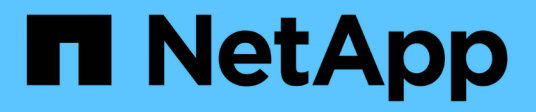

## **Utilice el servicio Astra Control Service**

Astra Control Service

NetApp October 21, 2024

This PDF was generated from https://docs.netapp.com/es-es/astra-control-service/use/log-in.html on October 21, 2024. Always check docs.netapp.com for the latest.

# **Tabla de contenidos**

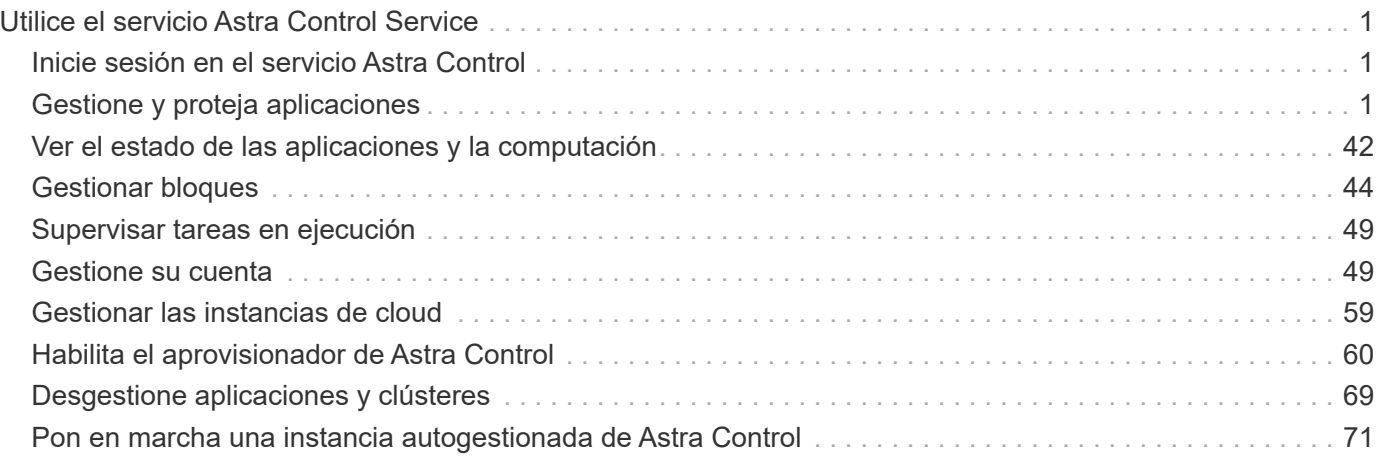

# <span id="page-2-0"></span>**Utilice el servicio Astra Control Service**

## <span id="page-2-1"></span>**Inicie sesión en el servicio Astra Control**

Se puede acceder al servicio Astra Control mediante una interfaz de usuario basada en SaaS [https://astra.netapp.io.](https://astra.netapp.io)

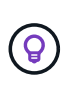

Puede utilizar el inicio de sesión único para iniciar sesión con credenciales del directorio corporativo (identidad federada). Para obtener más información, visite la ["Centro de ayuda"](https://cloud.netapp.com/help-center) Y, a continuación, seleccione **Opciones de inicio de sesión de Cloud Central**.

#### **Antes de empezar**

- ["Un ID de usuario de BlueXP".](https://docs.netapp.com/es-es/astra-control-service/get-started/register.html)
- ["Una nueva cuenta de Astra Control"](https://docs.netapp.com/es-es/astra-control-service/get-started/register.html) o. ["una invitación a una cuenta existente".](#page-54-0)
- Un navegador web compatible.

Astra Control Service es compatible con las versiones recientes de Firefox, Safari y Chrome con una resolución mínima de 1280 x 720.

#### **Pasos**

- 1. Abra un explorador web y vaya a.<https://astra.netapp.io>.
- 2. Inicia sesión con tus credenciales de NetApp BlueXP.

## <span id="page-2-2"></span>**Gestione y proteja aplicaciones**

## <span id="page-2-3"></span>**Inicie la gestión de aplicaciones**

Usted primero ["Añada un clúster de Kubernetes a Astra Control",](https://docs.netapp.com/es-es/astra-control-service/get-started/add-first-cluster.html) Puede instalar aplicaciones en el clúster (fuera de Astra Control) y, a continuación, ir a la página aplicaciones de Astra Control para definir las aplicaciones.

Puede definir y gestionar aplicaciones que incluyan recursos de almacenamiento con pods en ejecución o aplicaciones que incluyan recursos de almacenamiento sin ningún pods en ejecución. Las aplicaciones que no tienen pods en ejecución se conocen como aplicaciones de solo datos.

#### **Requisitos de gestión de aplicaciones**

Astra Control tiene los siguientes requisitos de gestión de aplicaciones:

- **Licencias**: Para administrar más de 10 espacios de nombres, necesitas una suscripción a Astra Control.
- **Namespaces**: Las aplicaciones se pueden definir dentro de uno o más espacios de nombres especificados en un único clúster mediante Astra Control. Una aplicación puede contener recursos que abarcan varios espacios de nombres dentro del mismo clúster. Astra Control no admite la capacidad de definir las aplicaciones en varios clústeres.
- **Clase de almacenamiento**: Si instala una aplicación con una clase de almacenamiento definida explícitamente y necesita clonar la aplicación, el clúster de destino para la operación de clonación debe tener la clase de almacenamiento especificada originalmente. Se producirá un error al clonar una

aplicación con una clase de almacenamiento definida explícitamente a un clúster que no tenga la misma clase de almacenamiento.

• **Recursos de Kubernetes**: Las aplicaciones que utilizan los recursos de Kubernetes no recopilados por Astra Control pueden no tener funciones completas de gestión de datos de aplicaciones. Astra Control recopila los siguientes recursos de Kubernetes:

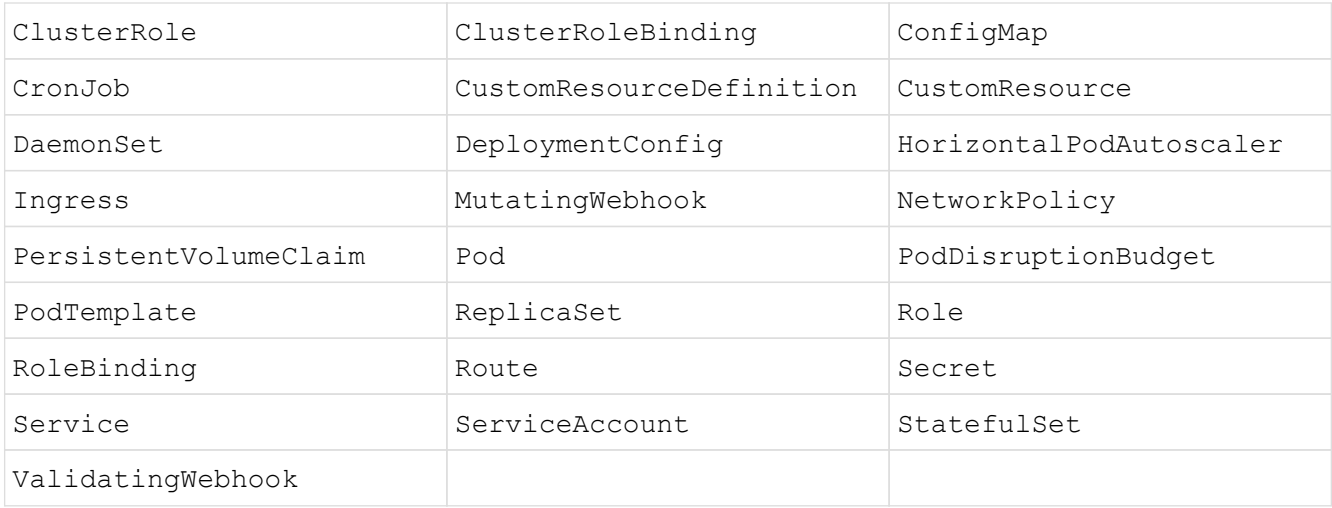

#### <span id="page-3-0"></span>**Métodos de instalación de aplicaciones compatibles**

Astra Control es compatible con los siguientes métodos de instalación de aplicaciones:

• **Fichero manifiesto**: Astra Control admite aplicaciones instaladas desde un archivo manifiesto mediante kubectl. Por ejemplo:

```
kubectl apply -f myapp.yaml
```
- **Helm 3**: Si utiliza Helm para instalar aplicaciones, Astra Control requiere Helm versión 3. La gestión y clonación de aplicaciones instaladas con Helm 3 (o actualizadas de Helm 2 a Helm 3) son totalmente compatibles. No se admite la administración de aplicaciones instaladas con Helm 2.
- **Aplicaciones implementadas por el operador**: Astra Control admite aplicaciones instaladas con operadores de ámbito de espacio de nombres que, en general, están diseñados con una arquitectura de "paso por valor" en lugar de "paso por referencia". Un operador y la aplicación que instale deben usar el mismo espacio de nombres; es posible que deba modificar el archivo .yaml de despliegue para que el operador se asegure de que así sea.

Las siguientes son algunas aplicaciones del operador que siguen estos patrones:

◦ ["Apache K8ssandra"](https://github.com/k8ssandra/cass-operator/tree/v1.7.1)

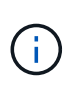

Para K8ssandra, se admiten operaciones de restauración in situ. Una operación de restauración a un nuevo espacio de nombres o clúster requiere que se apague la instancia original de la aplicación. Esto es para garantizar que la información del grupo de pares no conduzca a la comunicación entre instancias. No se admite la clonación de la aplicación.

◦ ["Jenkins CI"](https://github.com/jenkinsci/kubernetes-operator)

◦ ["Clúster Percona XtraDB"](https://github.com/percona/percona-xtradb-cluster-operator)

Es posible que Astra Control no pueda clonar a un operador diseñado con una arquitectura "pase por referencia" (por ejemplo, el operador CockroachDB). Durante estos tipos de operaciones de clonado, el operador clonado intenta hacer referencia a los secretos de Kubernetes del operador de origen a pesar de tener su propio secreto nuevo como parte del proceso de clonado. Es posible que se produzca un error en la operación de clonado porque Astra Control no conoce los secretos de Kubernetes en el operador de origen.

#### **Instale las aplicaciones en el clúster**

La tienes ["ha agregado el clúster"](https://docs.netapp.com/es-es/astra-control-service/get-started/add-first-cluster.html) A Astra Control, puede instalar aplicaciones o gestionar las aplicaciones existentes en el clúster. Cualquier aplicación que se limita a uno o más espacios de nombres se puede gestionar.

Astra Control gestionará las aplicaciones con estado solo si el almacenamiento está en una clase de almacenamiento compatible con Astra Control. Astra Control Service es compatible con cualquier clase de almacenamiento que sea compatible con el aprovisionador de control Astra o un controlador CSI genérico.

- ["Obtenga información sobre clases de almacenamiento para clústeres GKE"](https://docs.netapp.com/es-es/astra-control-service/learn/choose-class-and-size.html)
- ["Obtenga información sobre clases de almacenamiento para clústeres de AKS"](https://docs.netapp.com/es-es/astra-control-service/learn/azure-storage.html)
- ["Obtenga información sobre las clases de almacenamiento para clústeres de AWS"](https://docs.netapp.com/es-es/astra-control-service/learn/aws-storage.html)

#### **Defina las aplicaciones**

Una vez que Astra Control detecta espacios de nombres en sus clústeres, puede definir las aplicaciones que desea administrar. Puede elegir [administrar una aplicación que abarque uno o más espacios de nombres](#page-5-0) o. [gestione un espacio de nombres completo como una única aplicación](#page-7-0). Todo se reduce al nivel de granularidad que necesita para las operaciones de protección de datos.

Aunque Astra Control le permite gestionar por separado ambos niveles de la jerarquía (el espacio de nombres y las aplicaciones en ese espacio de nombres o espacio de nombres expansivo), la práctica recomendada es elegir uno u otro. Las acciones que realice en Astra Control pueden fallar si las acciones se llevan a cabo al mismo tiempo tanto en el espacio de nombres como en el nivel de la aplicación.

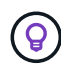

A modo de ejemplo, puede que desee establecer una normativa de backup para «maria» con una cadencia semanal, pero es posible que deba realizar backups de «mariadb» (que se encuentra en el mismo espacio de nombres) con mayor frecuencia que esta. Según estas necesidades, debería gestionar las aplicaciones por separado, no como una aplicación de espacio de nombres único.

#### **Antes de empezar**

- Se añadió un clúster de Kubernetes a Astra Control.
- Una o más aplicaciones instaladas en el clúster. [Obtenga más información sobre los métodos de](#page-3-0) [instalación de aplicaciones compatibles](#page-3-0).
- Espacios de nombres existentes en el clúster Kubernetes que se añadió a Astra Control.
- (Opcional) una etiqueta de Kubernetes en cualquiera ["Recursos de Kubernetes compatibles"](#page-2-3).

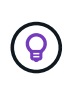

Una etiqueta es una pareja clave/valor que se puede asignar a objetos de Kubernetes para su identificación. Las etiquetas facilitan la ordenación, la organización y la búsqueda de los objetos de Kubernetes. Para obtener más información acerca de las etiquetas de Kubernetes, ["Consulte la documentación oficial de Kubernetes".](https://kubernetes.io/docs/concepts/overview/working-with-objects/labels/)

#### **Acerca de esta tarea**

- Antes de empezar, también debe entender ["gestión de espacios de nombres estándar y del sistema".](#page-2-3)
- Si planea utilizar varios espacios de nombres con sus aplicaciones en Astra Control, tenga en cuenta ["modificación de los roles de usuario con restricciones de espacio de nombres"](#page-56-0) antes de definir aplicaciones.
- Para obtener instrucciones sobre cómo gestionar aplicaciones mediante la API de Astra Control, consulte ["Información sobre API y automatización de Astra".](https://docs.netapp.com/us-en/astra-automation/)

#### **Opciones de gestión de aplicaciones**

- [Defina los recursos que se van a administrar como una aplicación](#page-5-0)
- [Defina un espacio de nombres para administrar como una aplicación](#page-7-0)

#### <span id="page-5-0"></span>**Defina los recursos que se van a administrar como una aplicación**

Puede especificar el ["Los recursos de Kubernetes forman una aplicación"](https://docs.netapp.com/es-es/astra-control-service/learn/app-management.html) Que desea gestionar con Astra Control. Definir una aplicación le permite agrupar elementos de su clúster de Kubernetes en una única aplicación. Esta colección de recursos de Kubernetes está organizada por criterios de espacio de nombres y selector de etiquetas.

Definir una aplicación le proporciona un control más granular de lo que se debe incluir en una operación Astra Control, que incluye clonado, copias Snapshot y backups.

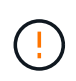

Al definir aplicaciones, asegúrese de no incluir un recurso de Kubernetes en varias aplicaciones con políticas de protección. La superposición de políticas de protección en recursos de Kubernetes puede provocar conflictos de datos.

#### **Obtenga más información sobre la adición de recursos con ámbito de clúster a los espacios de nombres de la aplicación.**

Puede importar recursos de clúster asociados a los recursos de espacio de nombres además de los que se incluyen automáticamente Astra Control. Puede agregar una regla que incluirá recursos de un grupo específico, tipo, versión y, opcionalmente, etiqueta. Es posible que desee hacer esto si hay recursos que Astra Control no incluye automáticamente.

No puede excluir ninguno de los recursos con ámbito de clúster que Astra Control incluya automáticamente.

Puede agregar lo siguiente apiVersions (Que son los grupos combinados con la versión API):

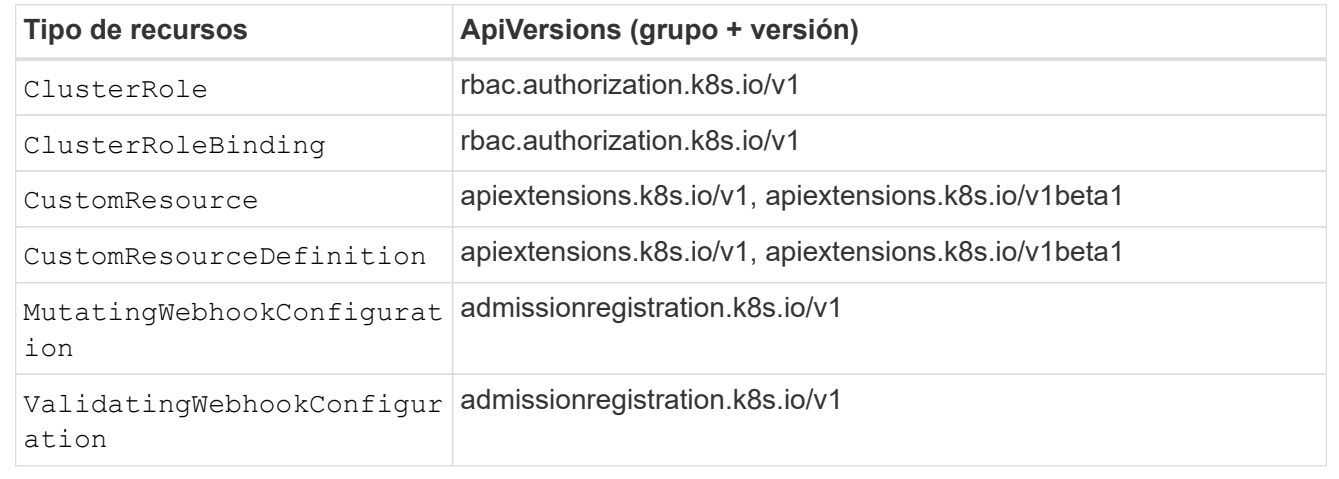

#### **Pasos**

- 1. En la página aplicaciones, seleccione **definir**.
- 2. En la ventana **definir aplicación**, introduzca el nombre de la aplicación.
- 3. Seleccione el clúster en el que se ejecuta la aplicación en la lista desplegable **Cluster**.
- 4. Elija un espacio de nombres para su aplicación en la lista desplegable **espacio de nombres**.

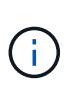

Las aplicaciones se pueden definir dentro de uno o más espacios de nombres especificados en un único clúster mediante Astra Control. Una aplicación puede contener recursos que abarcan varios espacios de nombres dentro del mismo clúster. Astra Control no admite la capacidad de definir las aplicaciones en varios clústeres.

5. (Opcional) Introduzca una etiqueta para los recursos de Kubernetes en cada espacio de nombres. Puede especificar una sola etiqueta o un criterio de selector de etiquetas (consulta).

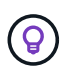

Para obtener más información acerca de las etiquetas de Kubernetes, ["Consulte la](https://kubernetes.io/docs/concepts/overview/working-with-objects/labels/) [documentación oficial de Kubernetes"](https://kubernetes.io/docs/concepts/overview/working-with-objects/labels/).

- 6. (Opcional) Añada espacios de nombres adicionales para la aplicación seleccionando **Agregar espacio de nombres** y eligiendo el espacio de nombres en la lista desplegable.
- 7. (Opcional) Introduzca los criterios de etiqueta única o selector de etiquetas para los espacios de nombres adicionales que añada.
- 8. (Opcional) para incluir recursos de ámbito de clúster además de los que Astra Control incluye

automáticamente, marque **incluir recursos adicionales de ámbito de clúster** y complete lo siguiente:

- a. Seleccione **Agregar regla de inclusión**.
- b. **Grupo**: En la lista desplegable, seleccione el grupo API de recursos.
- c. **Kind**: En la lista desplegable, seleccione el nombre del esquema de objetos.
- d. **Versión**: Introduzca la versión API.
- e. **Selector de etiquetas**: Opcionalmente, incluya una etiqueta que se agregará a la regla. Esta etiqueta se utiliza para recuperar solo los recursos que coincidan con esta etiqueta. Si no proporciona una etiqueta, Astra Control recopila todas las instancias del tipo de recurso especificado para ese clúster.
- f. Revise la regla que se crea en función de las entradas.
- g. Seleccione **Agregar**.

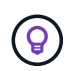

Puede crear tantas reglas de recursos con ámbito de clúster como desee. Las reglas aparecen en definir resumen de la aplicación.

- 9. Seleccione **definir**.
- 10. Después de seleccionar **definir**, repita el proceso para otras aplicaciones, según sea necesario.

Cuando termine de definir una aplicación, la aplicación aparecerá en Healthy estado en la lista de aplicaciones de la página aplicaciones. Ahora puede clonarla y crear backups y copias Snapshot.

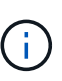

Es posible que la aplicación que acaba de agregar tenga un icono de advertencia en la columna protegido, lo que indica que no se ha realizado una copia de seguridad y que aún no está programada para las copias de seguridad.

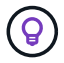

Para ver los detalles de una aplicación en particular, seleccione el nombre de la aplicación.

Para ver los recursos agregados a esta aplicación, seleccione la ficha **Recursos**. Seleccione el número después del nombre del recurso en la columna Resource o introduzca el nombre del recurso en Search para ver los recursos adicionales con ámbito del clúster incluidos.

#### <span id="page-7-0"></span>**Defina un espacio de nombres para administrar como una aplicación**

Puede añadir todos los recursos de Kubernetes en un espacio de nombres a la gestión de Astra Control al definir los recursos de ese espacio de nombres como una aplicación. Este método es preferible a definir las aplicaciones individualmente si lo hace ["pretende gestionar y proteger todos los recursos de un espacio de](https://docs.netapp.com/es-es/astra-control-service/learn/app-management.html) [nombres determinado"](https://docs.netapp.com/es-es/astra-control-service/learn/app-management.html) de manera similar y a intervalos comunes.

#### **Pasos**

- 1. En la página Clusters, seleccione un clúster.
- 2. Seleccione la ficha **Namespaces**.
- 3. Seleccione el menú acciones del espacio de nombres que contiene los recursos de aplicación que desea administrar y seleccione **definir como aplicación**.

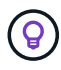

Si desea definir varias aplicaciones, seleccione en la lista de espacios de nombres y seleccione el botón **acciones** en la esquina superior izquierda y seleccione **definir como aplicación**. Esto definirá varias aplicaciones individuales en sus espacios de nombres individuales. Para aplicaciones con varios espacios de nombres, consulte [Defina los](#page-5-0) [recursos que se van a administrar como una aplicación.](#page-5-0)

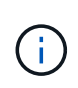

Active la casilla de verificación **Mostrar espacios de nombres del sistema** para mostrar los espacios de nombres del sistema que normalmente no se usan en la administración de

aplicaciones de forma predeterminada.  $\Box$  Show system namespaces | ["Leer más"](#page-2-3).

Una vez completado el proceso, las aplicaciones asociadas al espacio de nombres aparecen en la Associated applications columna.

#### **[Vista PREVIA TÉCNICA] Defina una aplicación utilizando un recurso personalizado de Kubernetes**

Puede especificar los recursos de Kubernetes que desee gestionar con Astra Control definiéndolos como aplicación mediante un recurso personalizado (CR). Puede añadir recursos de ámbito en clúster si desea gestionar esos recursos individualmente o todos los recursos de Kubernetes en un espacio de nombres si, por ejemplo, tiene la intención de gestionar y proteger todos los recursos de un espacio de nombres particular de una forma similar y con intervalos comunes.

#### **Pasos**

- 1. Cree el archivo de recursos personalizados (CR) y asígnele un nombre (por ejemplo, astra mysql app.yaml).
- 2. Asigne un nombre a la aplicación en metadata.name.
- 3. Defina los recursos de aplicación que se van a gestionar:

#### **spec.includedClusterScopedResources**

Incluye los tipos de recursos de ámbito del clúster además de los que Astra Control incluye automáticamente:

- **spec.includedClusterScopedResources**: *(Opcional)* Una lista de tipos de recursos de ámbito de cluster que se incluirán.
	- **GroupVersionKind**: *(Opcional)* identifica inequívocamente un tipo.
		- **GROUP**: *(requerido si se usa groupVersionKind)* Grupo API del recurso a incluir.
		- **VERSIÓN**: *(requerido si se usa groupVersionKind)* Versión API del recurso a incluir.
		- **Kind**: *(requerido si se usa groupVersionKind)* tipo de recurso a incluir.
	- **LabelSelector**: *(Opcional)* Una consulta de etiqueta para un conjunto de recursos. Se utiliza para recuperar solo los recursos que coinciden con la etiqueta. Si no proporciona una etiqueta, Astra Control recopila todas las instancias del tipo de recurso especificado para ese clúster. El resultado de matchLabels y matchExpressions son ANDed.
		- **MatchLabels**: *(Opcional)* Un mapa de {key,value} pares. Un único {key,value} en el mapa matchLabels es equivalente a un elemento de matchExpressions que tiene un campo clave de "key", operador como "in" y matriz de valores que contiene solo "value". Los requisitos son ANDed.
		- **MatchExpressions**: *(Opcional)* Una lista de los requisitos del selector de etiquetas. Los requisitos son ANDed.
			- **KEY**: *(requerido si se usa matchExpressions)* La clave de etiqueta asociada con el selector de etiquetas.
			- **OPERATOR**: *(requerido si se usa matchExpressions)* representa la relación de una clave con un conjunto de valores. Los operadores válidos son In, NotIn, Exists y.. DoesNotExist.
			- **VALORES**: *(requerido si se utiliza matchExpressions)\_Una matriz de valores de cadena. Si el operador es In o. NotIn, la matriz de valores debe \_not* estar vacía. Si el operador es Exists o. DoesNotExist, la matriz de valores debe estar vacía.

#### **spec.includedNamespaces**

Incluya espacios de nombres y recursos dentro de esos recursos en la aplicación:

- **spec.includedNamespaces**: \_(required)\_Define el espacio de nombres y los filtros opcionales para la selección de recursos.
	- **Namespace**: *(required)* El espacio de nombres que contiene los recursos de la aplicación que desea administrar con Astra Control.
	- **LabelSelector**: *(Opcional)* Una consulta de etiqueta para un conjunto de recursos. Se utiliza para recuperar solo los recursos que coinciden con la etiqueta. Si no proporciona una etiqueta, Astra Control recopila todas las instancias del tipo de recurso especificado para ese clúster. El resultado de matchLabels y matchExpressions son ANDed.
		- **MatchLabels**: *(Opcional)* Un mapa de {key,value} pares. Un único {key,value} en el mapa matchLabels es equivalente a un elemento de matchExpressions que tiene un campo clave de "key", operador como "in" y matriz de valores que contiene solo "value". Los requisitos son ANDed.
		- **MatchExpressions**: *(Opcional)* Una lista de los requisitos del selector de etiquetas. key y.. operator son obligatorios. Los requisitos son ANDed.
- **KEY**: *(requerido si se usa matchExpressions)* La clave de etiqueta asociada con el selector de etiquetas.
- **OPERATOR**: *(requerido si se usa matchExpressions)* representa la relación de una clave con un conjunto de valores. Los operadores válidos son In, NotIn, Exists y.. DoesNotExist.
- **Valores**: *(requerido si se usa matchExpressions)* Una matriz de valores de cadena. Si el operador es In o. NotIn, la matriz de valores debe *not* estar vacía. Si el operador es Exists o. DoesNotExist, la matriz de valores debe estar vacía.

Ejemplo YAML:

```
apiVersion: astra.netapp.io/v1
kind: Application
metadata:
    name: astra_mysql_app
spec:
    includedNamespaces:
    - namespace: astra mysql app
        labelSelector:
           matchLabels:
             app: nginx
             env: production
           matchExpressions:
             - key: tier
               operator: In
               values:
                  - frontend
                  - backend
```
4. Después de rellenar el astra  $mysal$  app.yaml Con los valores correctos, aplique el CR:

kubectl apply -f astra mysql app.yaml -n astra-connector

#### **¿Qué ocurre con los espacios de nombres del sistema?**

Astra Control también detecta espacios de nombres de sistemas en un clúster de Kubernetes. No le mostramos estos espacios de nombres del sistema de forma predeterminada porque es raro que necesite realizar backups de los recursos de la aplicación del sistema.

Puede visualizar los espacios de nombres del sistema desde la ficha espacios de nombres de un clúster seleccionado activando la casilla de verificación **Mostrar espacios de nombres del sistema** .

Show system namespaces

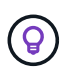

Astra Control en sí no es una aplicación estándar; es una "aplicación del sistema". No debe intentar gestionar Astra Control por sí mismo. Astra Control no se muestra de forma predeterminada para la gestión.

## <span id="page-11-1"></span>**Proteja las aplicaciones con snapshots y backups**

Proteja sus aplicaciones tomando snapshots y backups usando una política de protección automatizada o de manera ad hoc. Puede utilizar la interfaz de usuario de Astra o. ["La API de control Astra"](https://docs.netapp.com/us-en/astra-automation/index.html) para proteger aplicaciones.

Más información acerca de ["Protección de datos en Astra Control"](https://docs.netapp.com/es-es/astra-control-service/learn/data-protection.html).

Puede realizar las siguientes tareas relacionadas con la protección de los datos de la aplicación:

- [Configure una política de protección](#page-11-0)
- [Crear una copia de Snapshot](#page-13-0)
- [Cree un backup](#page-16-0)
- [Habilite el backup y la restauración para las operaciones económicas de ontap-nas](#page-18-0)
- [Cree un backup inmutable](#page-20-0)
- [Ver Snapshot y backups](#page-21-0)
- [Eliminar snapshots](#page-21-1)
- [Cancelar backups](#page-21-2)
- [Eliminar backups](#page-22-0)

#### <span id="page-11-0"></span>**Configure una política de protección**

La política de protección protege una aplicación mediante la creación de snapshots, backups o ambos con una programación definida. Puede optar por crear snapshots y backups por hora, día, semana y mes, y especificar la cantidad de copias que desea retener. Puede definir una política de protección con la interfaz de usuario web de Astra Control o un archivo de recursos personalizados (CR).

Si necesita que backups o snapshots se ejecuten con más frecuencia de una vez por hora, puede hacerlo ["Utilice la API REST de Astra Control para crear copias Snapshot y copias de seguridad".](https://docs.netapp.com/us-en/astra-automation/workflows/workflows_before.html)

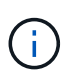

Si va a definir una política de protección que crea backups inmutables para escribir bloques WORM (escritura única y lectura múltiple), asegúrese de que el tiempo de retención de los backups no sea más corto que el período de retención configurado para el bloque.

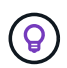

Reajuste los programas de copia de seguridad y replicación para evitar superposiciones de programas. Por ejemplo, realice backups en la parte superior de la hora cada hora y programe la replicación para que comience con un desplazamiento de 5 minutos y un intervalo de 10 minutos.

#### **Configure una política de protección con la interfaz de usuario web Pasos**

- 1. Seleccione **aplicaciones** y, a continuación, seleccione el nombre de una aplicación.
- 2. Seleccione **Protección de datos**.
- 3. Seleccione **Configurar política de protección**.
- 4. Definir una programación de protección seleccionando la cantidad de Snapshot y backups que se deben mantener en las programaciones por hora, por día, por semana y por mes.

Puede definir las programaciones por hora, por día, por semana y por mes de forma simultánea. Una programación no se activa hasta que se establece un nivel de retención.

Al establecer un nivel de retención para backups, puede elegir el bloque en el que desea almacenar los backups.

En el siguiente ejemplo, se establecen cuatro programaciones de protección: Por hora, día, semana y mes para las copias Snapshot y los backups.

[Captura de pantalla de una directiva de configuración de ejemplo en la que puede elegir hacer Snapshots y backups cada hora, día, semana o mes.]

- 5. [**Vista previa tecnológica**] Elija un depósito de destino para las copias de seguridad o instantáneas de la lista de depósitos de almacenamiento.
- 6. Seleccione **Revisión**.
- 7. Seleccione **Configurar política de protección.**

#### **[Tech preview] Configurar una política de protección con un CR**

#### **Pasos**

- 1. Cree el archivo de recursos personalizados (CR) y asígnele un nombre astra-controlschedule-cr.yaml. Actualiza los valores entre paréntesis <> para que coincidan con tus necesidades de entorno de Astra Control, configuración del clúster y protección de datos:
	- <CR\_NAME>: El nombre de este recurso personalizado; elija un nombre único y sensible para su entorno.
	- <APPLICATION\_NAME>: El nombre de Kubernetes de la aplicación de la que se va a realizar el backup.
	- <APPVAULT\_NAME>: El nombre del AppVault donde se debe almacenar el contenido de la copia de seguridad.
	- <BACKUPS\_RETAINED>: La cantidad de backups que se retendrán. Cero indica que no se debe crear ningún backup.
	- ∘ <SNAPSHOTS\_RETAINED>: La cantidad de snapshots que se retendrán. Cero indica que no se debe crear ninguna instantánea.
	- <GRANULARITY>: La frecuencia con la que debe ejecutarse la programación. Los posibles valores, junto con los campos asociados necesarios:
		- hourly (requiere que especifique spec.minute)
		- **daily (requiere que especifique spec.minute V. spec.hour)**
		- weekly (requiere que especifique spec.minute, spec.hour, y. spec.dayOfWeek)

```
▪ monthly (requiere que especifique spec.minute, spec.hour, y. spec.dayOfMonth)
```
- <DAY\_OF\_MONTH>: *(Opcional)* el día del mes (1 31) en el que debe ejecutarse la programación. Este campo es necesario si la granularidad se establece en monthly.
- <DAY\_OF\_WEEK>: *(Opcional)* El día de la semana (0 7) en el que se debe ejecutar la programación. Los valores de 0 o 7 indican el domingo. Este campo es necesario si la granularidad se establece en weekly.
- <HOUR\_OF\_DAY>: *(Opcional)* La hora del día (0 23) que debe ejecutarse la programación. Este campo es necesario si la granularidad se establece en daily, weekly, o. monthly.
- <MINUTE\_OF\_HOUR>: *(Opcional)* El minuto de la hora (0 59) que debe ejecutarse la programación. Este campo es necesario si la granularidad se establece en hourly, daily, weekly, o. monthly.

```
apiVersion: astra.netapp.io/v1
kind: Schedule
metadata:
   namespace: astra-connector
    name: <CR_NAME>
spec:
  applicationRef: <APPLICATION NAME>
    appVaultRef: <APPVAULT_NAME>
    backupRetention: "<BACKUPS_RETAINED>"
  snapshotRetention: "<SNAPSHOTS RETAINED>"
    granularity: <GRANULARITY>
    dayOfMonth: "<DAY_OF_MONTH>"
  dayOfWeek: "<DAY OF WEEK>"
    hour: "<HOUR_OF_DAY>"
    minute: "<MINUTE_OF_HOUR>"
```
2. Después de rellenar el astra-control-schedule-cr.yaml Con los valores correctos, aplique el CR:

```
kubectl apply -f astra-control-schedule-cr.yaml
```
#### **Resultado**

Astra Control implementa la política de protección de datos mediante la creación y retención de copias Snapshot y copias de seguridad con la política de programación y retención que haya definido.

#### <span id="page-13-0"></span>**Crear una copia de Snapshot**

Puede crear una snapshot bajo demanda en cualquier momento.

## **Acerca de esta tarea**

Astra Control permite la creación de copias Snapshot con clases de almacenamiento respaldadas por los siguientes controladores:

- ontap-nas
- ontap-san
- ontap-san-economy

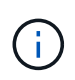

Si su aplicación utiliza una clase de almacenamiento respaldada por ontap-nas-economy controlador, no se pueden crear instantáneas. Utilice una clase de almacenamiento alternativa para las instantáneas.

#### **Cree una copia Snapshot de con la interfaz de usuario web de Pasos**

- 1. Seleccione **aplicaciones**.
- 2. En el menú Opciones de la columna **acciones** de la aplicación deseada, seleccione **Snapshot**.
- 3. Personalice el nombre de la instantánea y, a continuación, seleccione **Siguiente**.
- 4. [**Vista previa tecnológica**] Elija un cubo de destino para la instantánea de la lista de cubos de almacenamiento.
- 5. Revise el resumen de la instantánea y seleccione **Snapshot**.

#### **[Vista previa técnica] Crear una instantánea con un CR**

#### **Pasos**

- 1. Cree el archivo de recursos personalizados (CR) y asígnele un nombre astra-controlsnapshot-cr.yaml. Actualiza los valores entre paréntesis <> para que coincidan con tu entorno de Astra Control y la configuración del clúster:
	- <CR\_NAME>: El nombre de este recurso personalizado; elija un nombre único y sensible para su entorno.
	- <APPLICATION\_NAME>: El nombre de Kubernetes de la aplicación que se va a realizar la instantánea.
	- <APPVAULT\_NAME>: El nombre del AppVault donde se debe almacenar el contenido de la instantánea.
	- <RECLAIM\_POLICY>: *(Opcional)* define lo que ocurre con una instantánea cuando se elimina la CR de instantánea. Opciones válidas:
		- Retain
		- Delete (predeterminado)

```
apiVersion: astra.netapp.io/v1
kind: Snapshot
metadata:
    namespace: astra-connector
 name: < CR_NAME>
spec:
  applicationRef: <APPLICATION NAME>
    appVaultRef: <APPVAULT_NAME>
    reclaimPolicy: <RECLAIM_POLICY>
```
2. Después de rellenar el astra-control-snapshot-cr.yaml Con los valores correctos, aplique el CR:

```
kubectl apply -f astra-control-snapshot-cr.yaml
```
#### **Resultado**

Se inicia el proceso Snapshot. Una instantánea se realiza correctamente cuando el estado es **saludable** en la columna **Estado** de la página **Protección de datos** > **instantáneas**.

### <span id="page-16-0"></span>**Cree un backup**

También puede realizar copias de seguridad de una aplicación en cualquier momento.

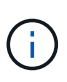

( i )

Sepa cómo se maneja el espacio de almacenamiento al realizar un backup de una aplicación alojada en el almacenamiento de Azure NetApp Files. Consulte ["Backups de aplicaciones"](https://docs.netapp.com/es-es/astra-control-service/learn/azure-storage.html#application-backups) si quiere más información.

Astra Control permite la creación de backups mediante clases de almacenamiento respaldadas por los siguientes controladores:

- ontap-nas
- ontap-nas-economy
- ontap-san
- ontap-san-economy

#### **Acerca de esta tarea**

Los buckets en Astra Control no informan sobre la capacidad disponible. Antes de realizar backups o clonar aplicaciones gestionadas por Astra Control, comprueba la información del bucket en el sistema de administración del almacenamiento correspondiente.

Si su aplicación utiliza una clase de almacenamiento respaldada por ontap-nas-economy conductor, usted necesita [habilite el backup y la restauración](#page-18-0) funcionalidad. Asegúrese de que ha definido un backendType parámetro en la ["Objeto de almacenamiento de Kubernetes"](https://docs.netapp.com/us-en/trident/trident-reference/objects.html#kubernetes-storageclass-objects) con un valor de ontap-nas-economy antes de ejecutar cualquier operación de protección.

#### **Cree un backup con la interfaz de usuario web de**

#### **Pasos**

- 1. Seleccione **aplicaciones**.
- 2. En el menú Opciones de la columna **acciones** de la aplicación deseada, seleccione **copia de seguridad**.
- 3. Personalice el nombre del backup.
- 4. Elija si desea realizar una copia de seguridad de la aplicación desde una instantánea existente. Si selecciona esta opción, puede elegir entre una lista de snapshots existentes.
- 5. [**Tech preview**] Elija un depósito de destino para la copia de seguridad de la lista de depósitos de almacenamiento.
- 6. Seleccione **Siguiente**.
- 7. Revise el resumen de copia de seguridad y seleccione **copia de seguridad**.

#### **[Vista previa técnica] Cree un backup con un CR**

#### **Pasos**

- 1. Cree el archivo de recursos personalizados (CR) y asígnele un nombre astra-control-backupcr.yaml. Actualiza los valores entre paréntesis <> para que coincidan con tu entorno de Astra Control y la configuración del clúster:
	- <CR\_NAME>: El nombre de este recurso personalizado; elija un nombre único y sensible para su entorno.
	- <APPLICATION\_NAME>: El nombre de Kubernetes de la aplicación de la que se va a realizar el backup.
	- <APPVAULT\_NAME>: El nombre del AppVault donde se debe almacenar el contenido de la copia de seguridad.

```
apiVersion: astra.netapp.io/v1
kind: Backup
metadata:
   namespace: astra-connector
  name: < CR_NAME>
spec:
    applicationRef: <APPLICATION_NAME>
    appVaultRef: <APPVAULT_NAME>
```
2. Después de rellenar el astra-control-backup-cr.yaml Con los valores correctos, aplique el CR:

kubectl apply -f astra-control-backup-cr.yaml

#### **Resultado**

Astra Control crea una copia de seguridad de la aplicación.

- Si la red tiene una interrupción del servicio o es anormalmente lenta, es posible que se agote el tiempo de espera de una operación de backup. Esto provoca un error en el backup.
- Si necesita cancelar una copia de seguridad en ejecución, utilice las instrucciones de [Cancelar backups](#page-21-2). Para eliminar la copia de seguridad, espere hasta que haya finalizado y, a continuación, utilice las instrucciones de [Eliminar backups](#page-22-0).
- Después de una operación de protección de datos (clonado, backup, restauración) y un cambio de tamaño posterior de volumen persistente, se demora hasta veinte minutos antes de que se muestre el tamaño del nuevo volumen en la interfaz de usuario. La operación de protección de datos se realiza correctamente en cuestión de minutos, y se puede utilizar el software de gestión para el back-end de almacenamiento para confirmar el cambio de tamaño del volumen.

#### <span id="page-18-0"></span>**Habilite el backup y la restauración para las operaciones económicas de ontap-nas**

Astra Control Provisioning ofrece funcionalidad de backup y restauración que puede habilitarse para los backends de almacenamiento que utilicen el ontap-nas-economy clase de almacenamiento.

#### **Antes de empezar**

- Habilitó el aprovisionador de Astra Control o Astra Trident.
- Has definido una aplicación en Astra Control. Esta aplicación tendrá funcionalidad de protección limitada hasta que complete este procedimiento.
- Ya tienes ontap-nas-economy se ha seleccionado como la clase de almacenamiento predeterminada para el back-end del almacenamiento.
- 1. Realice lo siguiente en el back-end de almacenamiento de ONTAP:
	- a. Busque la SVM donde aloja el ontap-nas-economy-basado en volúmenes de la aplicación.
	- b. Inicie sesión en un terminal conectado a ONTAP donde se crean los volúmenes.
	- c. Oculte el directorio de snapshots para la SVM:

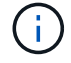

Este cambio afecta a toda la SVM. El directorio oculto seguirá siendo accesible.

nfs modify -vserver <svm name> **-v3-hide-snapshot** enabled

+

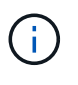

Compruebe que el directorio de snapshots del back-end de almacenamiento de ONTAP esté oculto. Si no se oculta este directorio, se puede perder el acceso a la aplicación, especialmente si se utiliza NFSv3.

- 2. Haga lo siguiente en Astra Control Provisioner o Astra Trident:
	- a. Habilite el directorio snapshot para cada VP basado en ontap-nas y asociado con la aplicación:

tridentctl update volume <pv name> **--snapshot-dir**=true **--pool -level**=true **-n** trident

b. Confirme que el directorio de snapshots se haya habilitado para cada VP asociado:

```
tridentctl get volume <pv name> -n trident -o yaml | grep
snapshotDir
```
Respuesta:

snapshotDirectory: "true"

3. En Astra Control, actualiza la aplicación después de habilitar todos los directorios Snapshot asociados para que Astra Control reconozca el valor modificado.

#### **Resultado**

La aplicación está lista para realizar backups y restauraciones con Astra Control. Otras aplicaciones también pueden utilizar cada RVP para realizar backups y restauraciones de datos.

#### <span id="page-20-0"></span>**Cree un backup inmutable**

No se puede modificar, eliminar ni sobrescribir una copia de seguridad inmutable siempre que la política de retención del depósito que almacena la copia de seguridad la prohíba. Puede crear backups inmutables mediante el backup de aplicaciones en bloques que tengan configurada una política de retención. Consulte ["Protección de datos"](https://docs.netapp.com/es-es/astra-control-service/learn/data-protection.html#immutable-backups) para obtener información importante sobre cómo trabajar con backups inmutables.

#### **Antes de empezar**

Debe configurar el bucket de destino con una política de retención. La forma de hacerlo variará en función del proveedor de almacenamiento que utilice. Consulte la documentación del proveedor de almacenamiento para obtener más información:

- **Amazon Web Services**: ["Habilite S3 Object Lock al crear el bloque y establezca un modo de retención](https://docs.aws.amazon.com/AmazonS3/latest/userguide/object-lock-console.html) [predeterminado de «gobierno» con un período de retención predeterminado".](https://docs.aws.amazon.com/AmazonS3/latest/userguide/object-lock-console.html)
- **Google Cloud**: ["Configure un depósito con una política de retención y especifique un período de](https://cloud.google.com/storage/docs/using-bucket-lock) [retención"](https://cloud.google.com/storage/docs/using-bucket-lock).
- **Microsoft Azure**: ["Configure un depósito de almacenamiento BLOB con una política de retención basada](https://learn.microsoft.com/en-us/azure/storage/blobs/immutable-policy-configure-container-scope?tabs=azure-portal) [en tiempo en el ámbito de nivel de contenedor"](https://learn.microsoft.com/en-us/azure/storage/blobs/immutable-policy-configure-container-scope?tabs=azure-portal).
- **NetApp StorageGRID**: ["Habilite S3 Object Lock al crear el bloque y establezca un modo de retención](https://docs.netapp.com/us-en/storagegrid-117/tenant/creating-s3-bucket.html) [predeterminado de «cumplimiento» con un período de retención predeterminado".](https://docs.netapp.com/us-en/storagegrid-117/tenant/creating-s3-bucket.html)

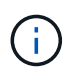

Los buckets en Astra Control no informan sobre la capacidad disponible. Antes de realizar backups o clonar aplicaciones gestionadas por Astra Control, comprueba la información del bucket en el sistema de administración del almacenamiento correspondiente.

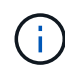

Si su aplicación utiliza una clase de almacenamiento respaldada por ontap-nas-economy controlador, asegúrese de que ha definido un backendType parámetro en la ["Objeto de](https://docs.netapp.com/us-en/trident/trident-reference/objects.html#kubernetes-storageclass-objects) [almacenamiento de Kubernetes"](https://docs.netapp.com/us-en/trident/trident-reference/objects.html#kubernetes-storageclass-objects) con un valor de ontap-nas-economy antes de ejecutar cualquier operación de protección.

#### **Pasos**

- 1. Seleccione **aplicaciones**.
- 2. En el menú Opciones de la columna **acciones** de la aplicación deseada, seleccione **copia de seguridad**.
- 3. Personalice el nombre del backup.
- 4. Elija si desea realizar una copia de seguridad de la aplicación desde una instantánea existente. Si selecciona esta opción, puede elegir entre una lista de snapshots existentes.
- 5. Seleccione un bucket de destino para el backup en la lista de bloques de almacenamiento. Se indica un depósito de escritura única y lectura múltiple (WORM) con el estado «bloqueado» junto al nombre del depósito.

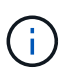

Si el depósito es de tipo no admitido, se indica cuando pasa el ratón por encima o selecciona el depósito.

- 6. Seleccione **Siguiente**.
- 7. Revise el resumen de copia de seguridad y seleccione **copia de seguridad**.

#### **Resultado**

Astra Control crea un backup inmutable de la aplicación.

- Si la red tiene una interrupción del servicio o es anormalmente lenta, es posible que se agote el tiempo de espera de una operación de backup. Esto provoca un error en el backup.
- Si intentas crear dos backups inmutables de la misma aplicación en el mismo bloque a la vez, Astra Control impide que se inicie el segundo backup. Espere hasta que se complete la primera copia de seguridad antes de iniciar otra.

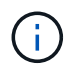

- No es posible cancelar una copia de seguridad inmutable en ejecución.
- Después de una operación de protección de datos (clonado, backup, restauración) y un cambio de tamaño posterior de volumen persistente, se demora hasta veinte minutos antes de que se muestre el tamaño del nuevo volumen en la interfaz de usuario. La operación de protección de datos se realiza correctamente en cuestión de minutos, y se puede utilizar el software de gestión para el back-end de almacenamiento para confirmar el cambio de tamaño del volumen.

#### <span id="page-21-0"></span>**Ver Snapshot y backups**

Puede ver las instantáneas y las copias de seguridad de una aplicación desde la pestaña Data Protection.

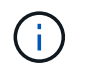

Se indica una copia de seguridad inmutable con el estado «Locked» junto al bloque que está utilizando.

#### **Pasos**

- 1. Seleccione **aplicaciones** y, a continuación, seleccione el nombre de una aplicación administrada.
- 2. Seleccione **Protección de datos**.

Las instantáneas se muestran de forma predeterminada.

3. Seleccione **copias de seguridad** para consultar la lista de copias de seguridad.

#### <span id="page-21-1"></span>**Eliminar snapshots**

Elimine las snapshots programadas o bajo demanda que ya no necesite.

#### **Pasos**

- 1. Seleccione **aplicaciones** y, a continuación, seleccione el nombre de una aplicación administrada.
- 2. Seleccione **Protección de datos**.
- 3. En el menú Opciones de la columna **acciones** de la instantánea deseada, seleccione **Eliminar instantánea**.
- 4. Escriba la palabra "delete" para confirmar la eliminación y, a continuación, seleccione **Yes, Delete snapshot**.

#### **Resultado**

Astra Control elimina la instantánea.

#### <span id="page-21-2"></span>**Cancelar backups**

Es posible cancelar una copia de seguridad que esté en curso.

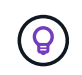

Para cancelar una copia de seguridad, la copia de seguridad debe estar en Running estado. No puede cancelar una copia de seguridad que esté en Pending estado.

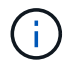

No es posible cancelar una copia de seguridad inmutable en ejecución.

#### **Pasos**

- 1. Seleccione **aplicaciones** y, a continuación, seleccione el nombre de una aplicación.
- 2. Seleccione **Protección de datos**.
- 3. Seleccione **copias de seguridad**.
- 4. En el menú Opciones de la columna **acciones** para la copia de seguridad deseada, seleccione **Cancelar**.
- 5. Escriba la palabra "cancelar" para confirmar la operación y, a continuación, seleccione **Sí, cancelar copia de seguridad**.

### <span id="page-22-0"></span>**Eliminar backups**

Elimine los backups programados o bajo demanda que ya no necesita.

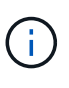

Si necesita cancelar una copia de seguridad en ejecución, utilice las instrucciones de [Cancelar](#page-21-2) [backups](#page-21-2). Para eliminar la copia de seguridad, espere hasta que haya finalizado y, a continuación, utilice estas instrucciones.

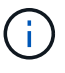

No se puede eliminar un backup inmutable antes de que caduque el período de retención.

#### **Pasos**

- 1. Seleccione **aplicaciones** y, a continuación, seleccione el nombre de una aplicación.
- 2. Seleccione **Protección de datos**.
- 3. Seleccione **copias de seguridad**.
- 4. En el menú Opciones de la columna **acciones** de la copia de seguridad deseada, seleccione **Eliminar copia de seguridad**.
- 5. Escriba la palabra "delete" para confirmar la eliminación y, a continuación, seleccione **Yes, Delete backup**.

#### **Resultado**

Astra Control elimina la copia de seguridad.

## **[Tech preview] Proteger todo un clúster**

Es posible crear un backup automático programado de cualquiera de los espacios de nombres no gestionados de un clúster o de todos ellos. Estos flujos de trabajo los proporciona NetApp como una cuenta de servicio de Kubernetes, enlaces de roles y un trabajo cron orquestado con un script de Python.

## **Cómo funciona**

Cuando configura e instala el flujo de trabajo de backup de clúster completo, un trabajo con cron se ejecuta periódicamente y protege cualquier espacio de nombres que aún no esté gestionado, lo que crea automáticamente políticas de protección basadas en los programas que elija durante la instalación.

Si no desea proteger todos los espacios de nombres no administrados en el clúster con el flujo de trabajo de backup de clúster completo, en su lugar, puede utilizar el flujo de trabajo de backup basado en etiquetas. El flujo de trabajo de backup basado en etiquetas también usa una tarea CRON, pero, en lugar de proteger todos los espacios de nombres no gestionados, identifica los espacios de nombres por etiquetas que se proporcionan para proteger, opcionalmente, los espacios de nombres según políticas de backup bronce, plata o oro.

Cuando se crea un nuevo espacio de nombres que se ajusta al alcance del flujo de trabajo elegido, se protege automáticamente, sin necesidad de que el administrador realice ninguna acción. Estos flujos de trabajo se implementan por clúster, de modo que diferentes clústeres pueden utilizar cualquier flujo de trabajo con niveles de protección únicos, según la importancia del clúster.

#### **Ejemplo: Protección de clúster completa**

Como ejemplo, cuando configura e instala el flujo de trabajo de backup completo del clúster, las aplicaciones en cualquier espacio de nombres se gestionan periódicamente y se protegen sin que el administrador intervenga. El espacio de nombres no tiene que existir en el momento de instalar el flujo de trabajo; si se agrega un espacio de nombres en el futuro, se protegerá.

#### **Ejemplo: Protección basada en etiquetas**

Para obtener más granularidad, puede utilizar el flujo de trabajo basado en etiquetas. Por ejemplo, puede instalar este flujo de trabajo y decirle a los usuarios que apliquen una de varias etiquetas a cualquier espacio de nombres que quieran proteger, según el nivel de protección que necesiten. Esto permite a los usuarios crear el espacio de nombres con una de estas etiquetas, y no tienen que notificar a un administrador. Su nuevo espacio de nombres y todas las aplicaciones que contiene quedan protegidas de forma automática.

#### **Cree una copia de seguridad programada de todos los espacios de nombres**

Es posible crear un backup programado de todos los espacios de nombres en un clúster mediante el flujo de trabajo de backup de clúster completo.

#### **Pasos**

- 1. Descargue los siguientes archivos en una máquina que tenga acceso a la red al clúster:
	- ["Archivo CRD Components.yaml"](https://raw.githubusercontent.com/NetApp/netapp-astra-toolkits/main/examples/fullcluster-backup/components.yaml)
	- ["protectCluster.py Script Python"](https://raw.githubusercontent.com/NetApp/netapp-astra-toolkits/main/examples/fullcluster-backup/protectCluster.py)
- 2. Para configurar e instalar el kit de herramientas: ["siga las instrucciones incluidas"](https://github.com/NetApp/netapp-astra-toolkits/blob/main/examples/fullcluster-backup/README.md).

#### **Crear una copia de seguridad programada de espacios de nombres específicos**

Puede crear un backup programado de espacios de nombres específicos mediante sus etiquetas mediante el flujo de trabajo de backup basado en etiquetas.

#### **Pasos**

- 1. Descargue los siguientes archivos en una máquina que tenga acceso a la red al clúster:
	- ["Archivo CRD Components.yaml"](https://raw.githubusercontent.com/NetApp/netapp-astra-toolkits/main/examples/labelbased-backup/components.yaml)
	- ["protectCluster.py Script Python"](https://raw.githubusercontent.com/NetApp/netapp-astra-toolkits/main/examples/labelbased-backup/protectCluster.py)
- 2. Para configurar e instalar el kit de herramientas: ["siga las instrucciones incluidas"](https://github.com/NetApp/netapp-astra-toolkits/blob/main/examples/labelbased-backup/README.md).

## <span id="page-23-0"></span>**Restaurar aplicaciones**

Astra Control puede restaurar su aplicación a partir de una instantánea o una copia de seguridad. La restauración a partir de una snapshot existente será más rápida cuando se restaure la aplicación en el mismo clúster. Puede utilizar la interfaz de usuario de Astra Control o. ["La API de control Astra"](https://docs.netapp.com/us-en/astra-automation/index.html) para restaurar aplicaciones.

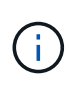

Si se agrega un filtro de espacio de nombres a un enlace de ejecución que se ejecuta después de una operación de restauración o clonado y el origen y destino de la restauración o clonado se encuentran en diferentes espacios de nombres, el filtro de espacio de nombres solo se aplica al espacio de nombres de destino.

#### **Antes de empezar**

- **Proteja sus aplicaciones primero**: Se recomienda encarecidamente que tome una instantánea o una copia de seguridad de su aplicación antes de restaurarla. Esto le permitirá clonar desde la snapshot o backup si la restauración no se realiza correctamente.
- **Comprobar volúmenes de destino**: Si restaura a una clase de almacenamiento diferente, asegúrese de que la clase de almacenamiento utilice el mismo modo de acceso de volumen persistente (por ejemplo, ReadWriteMany). Se producirá un error en la operación de restauración si el modo de acceso al volumen persistente de destino es diferente. Por ejemplo, si el volumen persistente de origen utiliza el modo de acceso RWX, seleccionando una clase de almacenamiento de destino que no pueda proporcionar RWX, como Azure Managed Disks, AWS EBS, Google Persistent Disk o. ontap-san, hará que falle la operación de restauración. Para obtener más información sobre los modos de acceso a volúmenes persistentes, consulte la ["Kubernetes"](https://kubernetes.io/docs/concepts/storage/persistent-volumes/#access-modes) documentación.
- **Planificar necesidades de espacio**: Cuando se realiza una restauración in situ de una aplicación que utiliza almacenamiento ONTAP de NetApp, el espacio utilizado por la aplicación restaurada puede duplicarse. Después de realizar una restauración sin movimiento, elimine las instantáneas no deseadas de la aplicación restaurada para liberar espacio de almacenamiento.
- **Controladores de clase de almacenamiento compatibles**: Astra Control admite la restauración de copias de seguridad mediante clases de almacenamiento respaldadas por los siguientes controladores:
	- ontap-nas
	- ontap-nas-economy
	- ontap-san
	- ontap-san-economy
- **(Solo controlador económico de ontap-nas) Copias de seguridad y restauraciones**: Antes de realizar copias de seguridad o restaurar una aplicación que utiliza una clase de almacenamiento respaldada por el ontap-nas-economy controlador, compruebe que el ["El directorio Snapshot del sistema de](#page-11-1) [administración de almacenamiento de ONTAP está oculto"](#page-11-1). Si no se oculta este directorio, se puede perder el acceso a la aplicación, especialmente si se utiliza NFSv3.

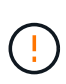

La ejecución de una operación de restauración sin movimiento en una aplicación que comparte recursos con otra aplicación puede tener resultados no intencionados. Los recursos compartidos entre las aplicaciones se reemplazan cuando se realiza una restauración sin movimiento en una de las aplicaciones.

#### **Pasos**

- 1. Seleccione **aplicaciones** y, a continuación, seleccione el nombre de una aplicación.
- 2. En el menú Opciones de la columna Acciones, seleccione **Restaurar**.
- 3. Elija el tipo de restauración:
	- **Restaurar en espacios de nombres originales**: Utilice este procedimiento para restaurar la aplicación en su sitio al cluster original.
		- i. Seleccione la instantánea o la copia de seguridad que desea utilizar para restaurar la aplicación en el lugar, lo que revierte la aplicación a una versión anterior de sí misma.

#### ii. Seleccione **Siguiente**.

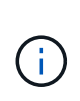

Si se restaura en un espacio de nombres que se eliminó previamente, se crea un espacio de nombres nuevo con el mismo nombre como parte del proceso de restauración. Cualquier usuario que tenga derechos para administrar aplicaciones en el espacio de nombres previamente eliminado debe restaurar manualmente los derechos en el espacio de nombres recién creado.

- **Restaurar en nuevos espacios de nombres**: Utilice este procedimiento para restaurar la aplicación en otro clúster o con diferentes espacios de nombres desde el origen. También puede usar este procedimiento para migrar una aplicación a una clase de almacenamiento diferente.
	- i. Especifique el nombre de la aplicación restaurada.
	- ii. Elija el clúster de destino de la aplicación que desea restaurar.
	- iii. Introduzca un espacio de nombres de destino para cada espacio de nombres de origen asociado a la aplicación.

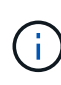

Astra Control crea nuevos espacios de nombres de destino como parte de esta opción de restauración. Los espacios de nombres de destino que especifique no deben estar ya presentes en el clúster de destino.

- iv. Seleccione **Siguiente**.
- v. Seleccione la instantánea o la copia de seguridad que desea utilizar para restaurar la aplicación.
- vi. Seleccione **Siguiente**.
- vii. Elija una de las siguientes opciones:
	- **Restaurar usando clases de almacenamiento originales**: La aplicación utiliza la clase de almacenamiento asociada originalmente a menos que no exista en el clúster de destino. En este caso, se utilizará la clase de almacenamiento predeterminada para el clúster.
	- **Restaurar usando una clase de almacenamiento diferente**: Seleccione una clase de almacenamiento que exista en el clúster de destino. Todos los volúmenes de aplicaciones, independientemente de sus tipos de almacenamiento asociados originalmente, se migrarán a esta clase de almacenamiento diferente como parte de la restauración.
- viii. Seleccione **Siguiente**.
- 4. Elija cualquier recurso para filtrar:
	- **Restaurar todos los recursos**: Restaurar todos los recursos asociados con la aplicación original.
	- **Filtrar recursos**: Especificar reglas para restaurar un subconjunto de los recursos originales de la aplicación:
		- i. Seleccione incluir o excluir recursos de la aplicación restaurada.
		- ii. Seleccione **Agregar regla de inclusión** o **Agregar regla de exclusión** y configure la regla para filtrar los recursos correctos durante la restauración de la aplicación. Puede editar una regla o eliminarla y volver a crear una regla hasta que la configuración sea correcta.

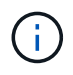

Para obtener más información sobre la configuración de reglas de inclusión y exclusión, consulte [Filtre recursos durante una restauración de aplicación](#page-31-0).

- 5. Seleccione **Siguiente**.
- 6. Revise los detalles sobre la acción de restauración cuidadosamente, escriba "restaurar" (si se le solicita) y

seleccione **Restaurar**.

## **[Vista previa técnica] Restaurar a partir del backup mediante un recurso personalizado (CR)**

Es posible restaurar datos desde un backup con un archivo de recurso personalizado (CR) en otro espacio de nombres o en el espacio de nombres de origen original.

#### **Restaurar desde una copia de seguridad con un CR**

#### **Pasos**

- 1. Cree el archivo de recursos personalizados (CR) y asígnele un nombre astra-control-backuprestore-cr.yaml. Actualiza los valores entre paréntesis <> para que coincidan con tu entorno de Astra Control y la configuración del clúster:
	- <CR\_NAME>: El nombre de esta operación de CR; seleccione un nombre sensible para su entorno.
	- <APPVAULT\_NAME>: El nombre del AppVault donde se almacena el contenido del backup.
	- <BACKUP\_PATH>: Ruta dentro de AppVault, donde se almacena el contenido del backup. Por ejemplo:

```
ONTAP-S3_1343ff5e-4c41-46b5-af00/backups/schedule-
20231213023800_94347756-9d9b-401d-a0c3
```
- <SOURCE\_NAMESPACE>: El espacio de nombres de origen de la operación de restauración.
- <DESTINATION\_NAMESPACE>: El espacio de nombres de destino de la operación de restauración.

```
apiVersion: astra.netapp.io/v1
kind: BackupRestore
metadata:
  name: < CR_NAME>
    namespace: astra-connector
spec:
    appVaultRef: <APPVAULT_NAME>
  appArchivePath: <BACKUP PATH>
  namespaceMapping: [{"source": "<SOURCE_NAMESPACE>",
"destination": "<DESTINATION NAMESPACE>"}]
```
Directiva no resuelta en <stdin> - Include:../ include/selective-restore-cr.adoc[]

1. Después de rellenar el astra-control-backup-restore-cr.yaml Con los valores correctos, aplique el CR:

kubectl apply -f astra-control-backup-restore-cr.yaml

## **Restaure desde un backup al espacio de nombres original con un CR**

- **Pasos**
- 1. Cree el archivo de recursos personalizados (CR) y asígnele un nombre astra-control-backupipr-cr.yaml. Actualiza los valores entre paréntesis <> para que coincidan con tu entorno de Astra Control y la configuración del clúster:
	- <CR\_NAME>: El nombre de esta operación de CR; seleccione un nombre sensible para su

```
entorno.
```
- <APPVAULT\_NAME>: El nombre del AppVault donde se almacena el contenido del backup.
- <BACKUP\_PATH>: Ruta dentro de AppVault, donde se almacena el contenido del backup. Por ejemplo:

```
ONTAP-S3_1343ff5e-4c41-46b5-af00/backups/schedule-
20231213023800_94347756-9d9b-401d-a0c3
```

```
apiVersion: astra.netapp.io/v1
kind: BackupInplaceRestore
metadata:
   name: <CR_NAME>
    namespace: astra-connector
spec:
    appVaultRef: <APPVAULT_NAME>
  appArchivePath: <BACKUP PATH>
```
Directiva no resuelta en <stdin> - Include:../ include/selective-restore-cr.adoc[]

1. Después de rellenar el astra-control-backup-ipr-cr.yaml Con los valores correctos, aplique el CR:

```
kubectl apply -f astra-control-backup-ipr-cr.yaml
```
## **[Vista PREVIA TÉCNICA] Restauración a partir de una instantánea con un recurso personalizado (CR)**

Puede restaurar datos desde una copia Snapshot con un archivo de recurso personalizado (CR) en un espacio de nombres diferente o en el espacio de nombres de origen original.

#### **Restaurar desde instantánea con un CR**

#### **Pasos**

- 1. Cree el archivo de recursos personalizados (CR) y asígnele un nombre astra-controlsnapshot-restore-cr.yaml. Actualiza los valores entre paréntesis <> para que coincidan con tu entorno de Astra Control y la configuración del clúster:
	- <CR\_NAME>: El nombre de esta operación de CR; seleccione un nombre sensible para su entorno.
	- <APPVAULT\_NAME>: El nombre del AppVault donde se almacena el contenido del backup.
	- <BACKUP\_PATH>: Ruta dentro de AppVault, donde se almacena el contenido del backup. Por ejemplo:

```
ONTAP-S3_1343ff5e-4c41-46b5-af00/backups/schedule-
20231213023800_94347756-9d9b-401d-a0c3
```
- <SOURCE\_NAMESPACE>: El espacio de nombres de origen de la operación de restauración.
- <DESTINATION\_NAMESPACE>: El espacio de nombres de destino de la operación de restauración.

```
apiVersion: astra.netapp.io/v1
kind: SnapshotRestore
metadata:
 name: < CR_NAME>
   namespace: astra-connector
spec:
  appArchivePath: <BACKUP PATH>
  appVaultRef: <APPVAULT_NAME>
  namespaceMapping: [{"source": "<SOURCE_NAMESPACE>",
"destination": "<DESTINATION NAMESPACE>"}]
```
Directiva no resuelta en <stdin> - Include:../ include/selective-restore-cr.adoc[]

1. Después de rellenar el astra-control-snapshot-restore-cr.yaml Con los valores correctos, aplique el CR:

kubectl apply -f astra-control-snapshot-restore-cr.yaml

#### **Restauración de una snapshot al espacio de nombres original con un CR Pasos**

- 1. Cree el archivo de recursos personalizados (CR) y asígnele un nombre astra-controlsnapshot-ipr-cr.yaml. Actualiza los valores entre paréntesis <> para que coincidan con tu entorno de Astra Control y la configuración del clúster:
	- <CR\_NAME>: El nombre de esta operación de CR; seleccione un nombre sensible para su

entorno.

- <APPVAULT\_NAME>: El nombre del AppVault donde se almacena el contenido del backup.
- <BACKUP\_PATH>: Ruta dentro de AppVault, donde se almacena el contenido del backup. Por ejemplo:

```
ONTAP-S3_1343ff5e-4c41-46b5-af00/backups/schedule-
20231213023800_94347756-9d9b-401d-a0c3
```

```
apiVersion: astra.netapp.io/v1
kind: SnapshotInplaceRestore
metadata:
    name: <CR_NAME>
    namespace: astra-connector
spec:
  appArchivePath: <BACKUP PATH>
    appVaultRef: <APPVAULT_NAME>
```
Directiva no resuelta en <stdin> - Include:../ include/selective-restore-cr.adoc[]

1. Después de rellenar el astra-control-snapshot-ipr-cr.yaml Con los valores correctos, aplique el CR:

kubectl apply -f astra-control-snapshot-ipr-cr.yaml

#### **Resultado**

j.

Astra Control restaura la aplicación en función de la información proporcionada. Si restauró la aplicación en un lugar, el contenido de los volúmenes persistentes existentes se reemplaza por el contenido de los volúmenes persistentes de la aplicación restaurada.

> Después de una operación de protección de datos (clonado, backup o restauración) y un posterior tamaño de volumen persistente, se produce un retraso de hasta veinte minutos antes de que se muestre el tamaño del nuevo volumen en la interfaz de usuario web. La operación de protección de datos se realiza correctamente en cuestión de minutos, y se puede utilizar el software de gestión para el back-end de almacenamiento para confirmar el cambio de tamaño del volumen.

Cualquier usuario miembro con restricciones de espacio de nombres por nombre/ID de espacio de nombres o por etiquetas de espacio de nombres puede clonar o restaurar una aplicación en un nuevo espacio de nombres en el mismo clúster o en cualquier otro clúster de la cuenta de su organización. Sin embargo, el mismo usuario no puede acceder a la aplicación clonada o restaurada en el nuevo espacio de nombres. Después de que una operación de clonado o restauración crea un nuevo espacio de nombres, el administrador/propietario de la cuenta puede editar la cuenta de usuario miembro y actualizar las restricciones de roles para el usuario afectado a fin de otorgar acceso al nuevo espacio de nombres.

#### <span id="page-31-0"></span>**Filtre recursos durante una restauración de aplicación**

Puede agregar una regla de filtro a un ["restaurar"](#page-23-0) operación que especificará los recursos de aplicación existentes que se incluirán o excluirán de la aplicación restaurada. Puede incluir o excluir recursos basados en un espacio de nombres, etiqueta o GVK (GroupVersionKind) especificado.

#### **Lea más sobre Incluir y excluir escenarios**

- **Selecciona una regla de inclusión con espacios de nombres originales (restauración in situ)**: Los recursos de aplicación existentes que definas en la regla se eliminarán y reemplazarán por aquellos de la instantánea o copia de seguridad seleccionada que estés utilizando para la restauración. Cualquier recurso que no especifique en la regla Incluir permanecerá sin cambios.
- **Selecciona una regla de inclusión con nuevos espacios de nombres**: Usa la regla para seleccionar los recursos específicos que deseas en la aplicación restaurada. Los recursos que no especifique en la regla Incluir no se incluirán en la aplicación restaurada.
- **Selecciona una regla de exclusión con espacios de nombres originales (restauración in situ)**: Los recursos que especifiques para ser excluidos no se restaurarán y permanecerán sin cambios. Los recursos que no especifique para excluir se restaurarán de la Snapshot o el backup. Todos los datos de los volúmenes persistentes se eliminarán y volverán a crear si el StatefulSet correspondiente forma parte de los recursos filtrados.
- **Selecciona una regla de exclusión con nuevos espacios de nombres**: Usa la regla para seleccionar los recursos específicos que deseas eliminar de la aplicación restaurada. Los recursos que no especifique para excluir se restaurarán de la Snapshot o el backup.

Las reglas son tipos de inclusión o exclusión. Las reglas que combinan la inclusión y exclusión de recursos no están disponibles.

#### **Pasos**

1. Una vez que haya elegido filtrar recursos y seleccionado una opción Incluir o Excluir en el asistente Restaurar aplicación, seleccione **Agregar regla de inclusión** o **Agregar regla de exclusión**.

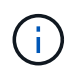

No puede excluir ningún recurso en el ámbito del clúster que Astra Control incluya automáticamente.

2. Configure la regla de filtro:

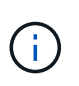

Debe especificar al menos un espacio de nombres, una etiqueta o un GVK. Asegúrese de que los recursos que retenga después de aplicar las reglas de filtro sean suficientes para mantener la aplicación restaurada en buen estado.

a. Seleccione un espacio de nombres específico para la regla. Si no hace una selección, se usarán todos los espacios de nombres en el filtro.

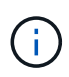

Si la aplicación contenía originalmente varios espacios de nombres y la restauraba en nuevos espacios de nombres, todos los espacios de nombres se crearán incluso si no contienen recursos.

- b. (Opcional) Introduzca un nombre de recurso.
- c. (Opcional) **Selector de etiquetas**: Incluye a. ["selector de etiquetas"](https://kubernetes.io/docs/concepts/overview/working-with-objects/labels/#label-selectors) para agregar a la regla. El selector de etiquetas se utiliza para filtrar sólo los recursos que coincidan con la etiqueta seleccionada.

d. (Opcional) Seleccione **Usar GVK (GroupVersionKind) configurado para filtrar recursos** para opciones de filtrado adicionales.

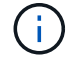

Si utiliza un filtro GVK, debe especificar Versión y Tipo.

- i. (Opcional) **Grupo**: En la lista desplegable, seleccione el grupo API de Kubernetes.
- ii. **Kind**: En la lista desplegable, seleccione el esquema de objeto para el tipo de recurso de Kubernetes a utilizar en el filtro.
- iii. **Versión**: Seleccione la versión de la API de Kubernetes.
- 3. Revise la regla que se crea en función de las entradas.
- 4. Seleccione **Agregar**.

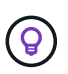

Puede crear tantas reglas de inclusión y exclusión de recursos como desee. Las reglas aparecen en el resumen de la aplicación de restauración antes de iniciar la operación.

## **Clone y migre aplicaciones**

Puede clonar una aplicación existente para crear una aplicación duplicada en el mismo clúster de Kubernetes o en otro clúster. Cuando Astra Control clona una aplicación, crea un clon de la configuración de la aplicación y del almacenamiento persistente.

El clonado puede ayudarle si necesita mover aplicaciones y almacenamiento de un clúster de Kubernetes a otro. Por ejemplo, es posible que desee mover cargas de trabajo mediante una canalización de CI/CD y entre espacios de nombres Kubernetes.

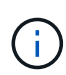

Si se agrega un filtro de espacio de nombres a un enlace de ejecución que se ejecuta después de una operación de restauración o clonado y el origen y destino de la restauración o clonado se encuentran en diferentes espacios de nombres, el filtro de espacio de nombres solo se aplica al espacio de nombres de destino.

#### **Antes de empezar**

- **Comprobar volúmenes de destino**: Si clona a una clase de almacenamiento diferente, asegúrese de que la clase de almacenamiento utilice el mismo modo de acceso de volumen persistente (por ejemplo, ReadWriteMany). Se producirá un error en la operación de clonado si el modo de acceso al volumen persistente de destino es diferente. Por ejemplo, si el volumen persistente de origen utiliza el modo de acceso RWX, seleccionando una clase de almacenamiento de destino que no pueda proporcionar RWX, como Azure Managed Disks, AWS EBS, Google Persistent Disk o. ontap-san, hará que se produzca un error en la operación de clonado. Para obtener más información sobre los modos de acceso a volúmenes persistentes, consulte la ["Kubernetes"](https://kubernetes.io/docs/concepts/storage/persistent-volumes/#access-modes) documentación.
- Para clonar aplicaciones en un clúster diferente, debe asegurarse de haber asignado un bloque predeterminado para la instancia de cloud que contiene el clúster de origen. Si la instancia de cloud de origen no tiene un conjunto de bloques predeterminado, se producirá un error en la operación de clonado entre clústeres.
- Durante las operaciones de clonado, las aplicaciones que necesitan un recurso IngressClass o enlaces web para funcionar correctamente no deben tener esos recursos ya definidos en el clúster de destino.

#### **Limitaciones de clones**

• **Clases de almacenamiento explícitas**: Si implementa una aplicación con una clase de almacenamiento

definida explícitamente y necesita clonar la aplicación, el clúster de destino debe tener la clase de almacenamiento especificada originalmente. Se producirá un error al clonar una aplicación con una clase de almacenamiento definida explícitamente a un clúster que no tenga la misma clase de almacenamiento.

- **Aplicaciones respaldadas por la economía de ontap-nas**: No puede usar operaciones de clonación si la clase de almacenamiento de su aplicación está respaldada por el ontap-nas-economy controlador. Sin embargo, usted puede ["habilite el backup y la restauración para las operaciones económicas de ontap](#page-11-1)[nas".](#page-11-1)
- **Clones y restricciones de usuario**: Cualquier usuario miembro con restricciones de espacio de nombres por nombre/ID de espacio de nombres o por etiquetas de espacio de nombres puede clonar o restaurar una aplicación a un nuevo espacio de nombres en el mismo clúster o a cualquier otro clúster de la cuenta de su organización. Sin embargo, el mismo usuario no puede acceder a la aplicación clonada o restaurada en el nuevo espacio de nombres. Después de que una operación de clonado o restauración crea un nuevo espacio de nombres, el administrador/propietario de la cuenta puede editar la cuenta de usuario miembro y actualizar las restricciones de roles para el usuario afectado a fin de otorgar acceso al nuevo espacio de nombres.
- **Los clones utilizan cubos predeterminados**:
	- Durante una copia de seguridad de la aplicación o una restauración de la aplicación, puede especificar un bloque que se va a utilizar. Debe especificar un bloque predeterminado cuando se clona en clústeres, pero especificar un bloque es opcional cuando se clona dentro del mismo clúster.
	- Cuando se clona en un clúster, la instancia de cloud que contiene el clúster de origen de la operación de clonado debe tener un conjunto de bloques predeterminado.
	- No existe ninguna opción para cambiar bloques para un clon. Si desea controlar qué segmento se utiliza, puede hacer lo mismo ["cambiar el valor predeterminado del segmento"](#page-45-0) o haga un ["Backup"](#page-11-1) seguido de un ["restaurar"](#page-23-0) por separado.
- **Con Jenkins CI**: Si clona una instancia de Jenkins CI desplegada por el operador, debe restaurar manualmente los datos persistentes. Esta es una limitación del modelo de puesta en marcha de la aplicación.

#### **Pasos**

- 1. Seleccione **aplicaciones**.
- 2. Debe realizar una de las siguientes acciones:
	- Seleccione el menú Opciones de la columna **acciones** de la aplicación deseada.
	- Seleccione el nombre de la aplicación deseada y seleccione la lista desplegable de estado en la parte superior derecha de la página.
- 3. Seleccione **Clonar**.
- 4. Especifique los detalles del clon:
	- Introduzca un nombre.
	- Elija un clúster de destino para el clon.
	- Introduzca los espacios de nombres de destino para el clon. Cada espacio de nombres de origen asociado a la aplicación se asigna a un espacio de nombres de destino.

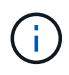

Astra Control crea nuevos espacios de nombres de destino como parte de la operación de clonación. Los espacios de nombres de destino que especifique no deben estar ya presentes en el clúster de destino.

◦ Seleccione **Siguiente**.

◦ Elija mantener la clase de almacenamiento original asociada a la aplicación o seleccionar una clase de almacenamiento diferente.

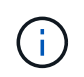

Puedes migrar una clase de almacenamiento de una aplicación a una clase de almacenamiento de proveedor de nube nativo u otro tipo de almacenamiento compatible, y migrar una aplicación desde una clase de almacenamiento respaldada por ontap-nas-economy a una clase de almacenamiento respaldada por ontap-nas en el mismo clúster o copie la aplicación en otro clúster con una clase de almacenamiento respaldada por ontap-nas-economy controlador.

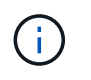

Si selecciona otra clase de almacenamiento y esta clase de almacenamiento no existe en el momento de la restauración, se devolverá un error.

#### 5. Seleccione **Siguiente**.

6. Revise la información sobre el clon y seleccione **Clonar**.

### **Resultado**

Astra Control clona la aplicación en función de la información proporcionada. La operación de clonado se realiza correctamente cuando se encuentra el nuevo clon de la aplicación Healthy en la página **aplicaciones**.

Después de que una operación de clonado o restauración crea un nuevo espacio de nombres, el administrador/propietario de la cuenta puede editar la cuenta de usuario miembro y actualizar las restricciones de roles para el usuario afectado a fin de otorgar acceso al nuevo espacio de nombres.

## **Gestione los enlaces de ejecución de aplicaciones**

Un enlace de ejecución es una acción personalizada que puede configurar para que se ejecute junto con una operación de protección de datos de una aplicación gestionada. Por ejemplo, si dispone de una aplicación de base de datos, puede utilizar un enlace de ejecución para pausar todas las transacciones de la base de datos antes de realizar una instantánea y reanudar las transacciones una vez completada la instantánea. De este modo se garantiza la creación de instantáneas coherentes con la aplicación.

## **Tipos de enlaces de ejecución**

Astra Control Service admite los siguientes tipos de ganchos de ejecución, según cuándo se puedan ejecutar:

- Copia previa de Snapshot
- Possnapshot
- Previo al backup
- Después del backup
- Después de la restauración

## **Filtros de gancho de ejecución**

Al agregar o editar un enlace de ejecución a una aplicación, puede agregar filtros a un enlace de ejecución para gestionar los contenedores que coincidirá el enlace. Los filtros son útiles para aplicaciones que usan la misma imagen de contenedor en todos los contenedores, pero pueden usar cada imagen para un propósito

diferente (como Elasticsearch). Los filtros le permiten crear escenarios donde los enlaces de ejecución se ejecutan en algunos, pero no necesariamente todos los contenedores idénticos. Si crea varios filtros para un único enlace de ejecución, se combinan con un operador y lógico. Puede tener hasta 10 filtros activos por gancho de ejecución.

Cada filtro que agregue a un enlace de ejecución utiliza una expresión regular para hacer coincidir los contenedores del clúster. Cuando un gancho coincide con un contenedor, el gancho ejecutará su script asociado en ese contenedor. Las expresiones regulares para los filtros utilizan la sintaxis expresión regular 2 (RE2), que no admite la creación de un filtro que excluye contenedores de la lista de coincidencias. Para obtener información sobre la sintaxis que admite Astra Control para las expresiones regulares en los filtros de enlace de ejecución, consulte ["Soporte de sintaxis de expresión regular 2 \(RE2\)"](https://github.com/google/re2/wiki/Syntax).

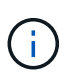

Si se agrega un filtro de espacio de nombres a un enlace de ejecución que se ejecuta después de una operación de restauración o clonado y el origen y destino de la restauración o clonado se encuentran en diferentes espacios de nombres, el filtro de espacio de nombres solo se aplica al espacio de nombres de destino.

#### **Notas importantes sobre los enlaces de ejecución personalizados**

Tenga en cuenta lo siguiente al planificar enlaces de ejecución para sus aplicaciones.

Debido a que los enlaces de ejecución a menudo reducen o desactivan por completo la funcionalidad de la aplicación con la que se ejecutan, siempre debe intentar minimizar el tiempo que tardan los enlaces de ejecución personalizados.

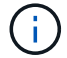

Si inicia una operación de copia de seguridad o de instantánea con los enlaces de ejecución asociados pero, a continuación, la cancela, los ganchos pueden ejecutarse si ya se ha iniciado la operación de copia de seguridad o de Snapshot. Esto significa que la lógica utilizada en un enlace de ejecución posterior a la copia de seguridad no puede suponer que la copia de seguridad se ha completado.

- La función de enlaces de ejecución está deshabilitada de forma predeterminada para las nuevas implementaciones de Astra Control.
	- Debe activar la función de enlaces de ejecución antes de poder utilizar los enlaces de ejecución.
	- Los usuarios propietario o administrador pueden habilitar o deshabilitar la función de enlaces de ejecución para todos los usuarios definidos en la cuenta de Astra Control actual. Consulte [Active la](#page-38-0) [función de enlaces de ejecución](#page-38-0) y.. [Desactive la función de enlaces de ejecución](#page-38-1) si desea obtener instrucciones.
	- El estado de habilitación de la función se preserva durante las actualizaciones de Astra Control.
- Un enlace de ejecución debe utilizar una secuencia de comandos para realizar acciones. Muchos enlaces de ejecución pueden hacer referencia al mismo script.
- Astra Control requiere que las secuencias de comandos que utilizan los enlaces de ejecución se escriban en el formato de secuencias de comandos de shell ejecutables.
- El tamaño del script está limitado a 96 KB.
- Astra Control utiliza la configuración del enlace de ejecución y cualquier criterio coincidente para determinar qué ganchos se aplican a una operación de instantánea, copia de seguridad o restauración.
- Todos los fallos del enlace de ejecución son fallos de software; otros ganchos y la operación de protección de datos se siguen intentando incluso si falla un gancho. Sin embargo, cuando falla un gancho, se registra un suceso de advertencia en el registro de eventos de la página **Activity**.
- Para crear, editar o eliminar enlaces de ejecución, debe ser un usuario con permisos de propietario,
administrador o miembro.

- Si un enlace de ejecución tarda más de 25 minutos en ejecutarse, el enlace fallará, creando una entrada de registro de eventos con un código de retorno de "N/A". Se agotará el tiempo de espera de todas las instantáneas afectadas y se marcarán como errores, con una entrada de registro de eventos resultante que tenga en cuenta el tiempo de espera.
- Para las operaciones de protección de datos ad hoc, todos los eventos de enlace se generan y guardan en el registro de eventos de la página **Actividad**. Sin embargo, en el caso de las operaciones de protección de datos programadas, solo se registran los eventos de fallo de enlace en el registro de eventos (los eventos generados por las propias operaciones de protección de datos programadas aún se registran).

#### **Orden de ejecución**

Cuando se ejecuta una operación de protección de datos, los eventos de enlace de ejecución tienen lugar en el siguiente orden:

- 1. Los ganchos de ejecución de preoperación personalizados aplicables se ejecutan en los contenedores adecuados. Puede crear y ejecutar tantos ganchos de prefuncionamiento personalizados como necesite, pero el orden de ejecución de estos enlaces antes de la operación no está garantizado ni configurable.
- 2. Se realiza la operación de protección de datos.
- 3. Los enlaces de ejecución de post-operación personalizados aplicables se ejecutan en los contenedores adecuados. Puede crear y ejecutar tantos enlaces de post-operación personalizados como necesite, pero el orden de ejecución de estos enlaces después de la operación no está garantizado ni configurable.

Si crea varios enlaces de ejecución del mismo tipo (por ejemplo, presnapshot), no se garantiza el orden de ejecución de esos enlaces. Sin embargo, el orden de ejecución de ganchos de diferentes tipos está garantizado. Por ejemplo, el orden de ejecución de una configuración que tiene todos los diferentes tipos de ganchos se vería así:

- 1. Ganchos de precopia de seguridad ejecutados
- 2. Ganchos presnapshot ejecutados
- 3. Ganchos posteriores a la instantánea ejecutados
- 4. Se han ejecutado los enlaces posteriores a la copia de seguridad
- 5. Ganchos posteriores a la restauración ejecutados

Puede ver un ejemplo de esta configuración en el número de escenario 2 de la tabla de la [Determine si se](#page-36-0) [ejecutará un gancho](#page-36-0).

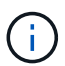

Siempre debe probar sus secuencias de comandos de ejecución de enlace antes de habilitarlas en un entorno de producción. Puede utilizar el comando 'kubectl exec' para probar cómodamente los scripts. Después de habilitar los enlaces de ejecución en un entorno de producción, pruebe las copias Snapshot y backups resultantes para garantizar que sean coherentes. Para ello, puede clonar la aplicación en un espacio de nombres temporal, restaurar la instantánea o la copia de seguridad y, a continuación, probar la aplicación.

#### <span id="page-36-0"></span>**Determine si se ejecutará un gancho**

Utilice la siguiente tabla para determinar si se ejecutará un enlace de ejecución personalizado para su aplicación.

Tenga en cuenta que todas las operaciones de aplicaciones de alto nivel consisten en ejecutar una de las

operaciones básicas de copia Snapshot, backup o restauración. Según el supuesto, una operación de clonado puede consistir en diversas combinaciones de estas operaciones, de modo que lo que enlaza la ejecución de una operación de clonado será diferente.

Las operaciones de restauración sin movimiento requieren una snapshot o un backup existentes, por lo que estas operaciones no ejecutan datos instantáneos ni enlaces de backup.

> Si comienza pero luego cancela una copia de seguridad que incluye una instantánea y hay enlaces de ejecución asociados, es posible que se ejecuten algunos enlaces y es posible que otros no. Esto significa que un enlace de ejecución posterior a la copia de seguridad no puede suponer que la copia de seguridad se ha completado. Tenga en cuenta los siguientes puntos para realizar backups cancelados con enlaces de ejecución asociados:

- Los enlaces de copia de seguridad previa y posterior siempre se ejecutan.
- Si la copia de seguridad incluye una nueva instantánea y se ha iniciado la instantánea, se ejecutan los enlaces de preinstantánea y posterior a la instantánea.
- Si la copia de seguridad se cancela antes del inicio de la instantánea, no se ejecutan los enlaces presnapshot y post snapshot.

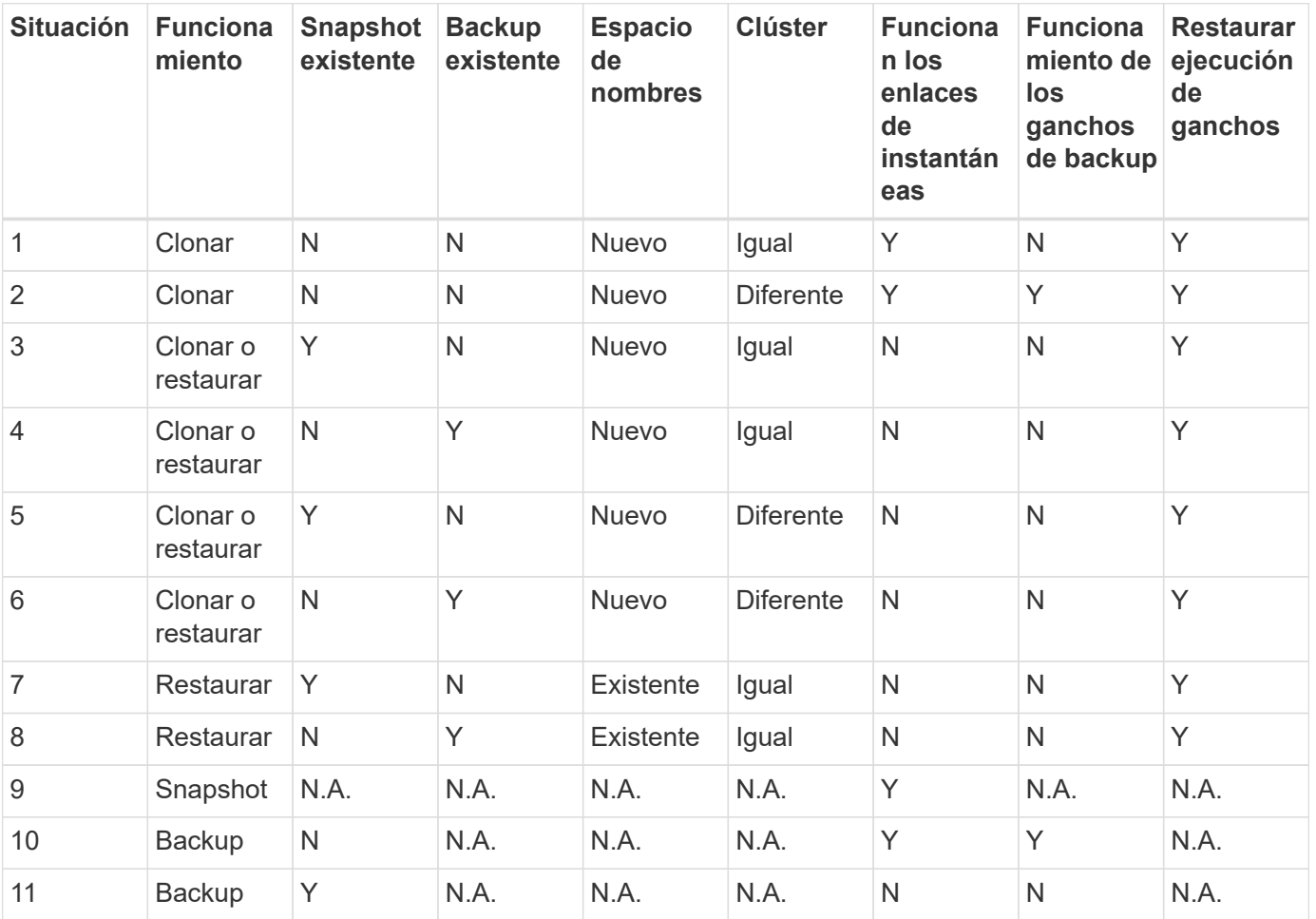

#### <span id="page-37-0"></span>**Ejemplos de gancho de ejecución**

Visite la ["Proyecto Verda GitHub de NetApp"](https://github.com/NetApp/Verda) Para descargar enlaces de ejecución real para aplicaciones populares como Apache Cassandra y Elasticsearch. También puede ver ejemplos y obtener ideas para estructurar sus propios enlaces de ejecución personalizados.

 $\mathbf{d}$  .

#### <span id="page-38-0"></span>**Active la función de enlaces de ejecución**

Si es un usuario propietario o administrador, puede activar la función de enlaces de ejecución. Cuando habilita la función, todos los usuarios definidos en esta cuenta de Astra Control pueden usar ganchos de ejecución y ver los ganchos de ejecución y los scripts de enlace existentes.

#### **Pasos**

- 1. Vaya a **aplicaciones** y seleccione el nombre de una aplicación administrada.
- 2. Seleccione la ficha **ganchos de ejecución**.
- 3. Seleccione **Enable execution hooks**.

Aparece la pestaña **Cuenta** > **Ajustes de función**.

- 4. En el panel \* Ganchos de ejecución \*, seleccione el menú de configuración.
- 5. Selecciona **Activar**.
- 6. Observe la advertencia de seguridad que aparece.
- 7. Seleccione **Sí, habilite los ganchos de ejecución**.

#### **Desactive la función de enlaces de ejecución**

Si eres un usuario propietario o administrador, puedes deshabilitar la función de enlaces de ejecución para todos los usuarios definidos en esta cuenta de Astra Control. Debe suprimir todos los enlaces de ejecución existentes antes de desactivar la función de enlaces de ejecución. Consulte [Eliminar un gancho de ejecución](#page-42-0) para obtener instrucciones sobre cómo eliminar un enlace de ejecución existente.

#### **Pasos**

- 1. Vaya a **Cuenta** y luego seleccione la pestaña **Ajustes de función**.
- 2. Seleccione la ficha **ganchos de ejecución**.
- 3. En el panel \* Ganchos de ejecución \*, seleccione el menú de configuración.
- 4. Seleccione **Desactivar**.
- 5. Observe la advertencia que aparece.
- 6. Tipo disable para confirmar que desea deshabilitar la función para todos los usuarios.
- 7. Seleccione **Sí, desactivar**.

## **Ver los enlaces de ejecución existentes**

Puede ver los enlaces de ejecución personalizados existentes para una aplicación.

#### **Pasos**

- 1. Vaya a **aplicaciones** y seleccione el nombre de una aplicación administrada.
- 2. Seleccione la ficha **ganchos de ejecución**.

Puede ver todos los enlaces de ejecución habilitados o desactivados en la lista resultante. Puede ver el estado de un gancho, cuántos contenedores coinciden, la hora de creación y cuándo se ejecuta (antes o después de la operación). Puede seleccionar la + icono junto al nombre del gancho para expandir la lista de contenedores en los que se ejecutará. Para ver los registros de eventos que rodean los enlaces de ejecución de esta aplicación, vaya a la ficha **actividad**.

#### **Ver los scripts existentes**

Puede ver los scripts cargados existentes. También puede ver qué scripts están en uso, y qué enlaces los están utilizando, en esta página.

#### **Pasos**

- 1. Vaya a **cuenta**.
- 2. Seleccione la ficha **Scripts**.

En esta página puede ver una lista de los scripts cargados existentes. La columna **Used by** muestra los enlaces de ejecución que utilizan cada script.

## **Agregar un script**

Cada enlace de ejecución debe utilizar una secuencia de comandos para realizar acciones. Puede agregar una o más secuencias de comandos a las que puedan hacer referencia los enlaces de ejecución. Muchos ganchos de ejecución pueden hacer referencia al mismo script; esto le permite actualizar muchos ganchos de ejecución cambiando solo un script.

## **Pasos**

- 1. Asegúrese de que la función de enlaces de ejecución es [activado.](#page-38-0)
- 2. Vaya a **cuenta**.
- 3. Seleccione la ficha **Scripts**.
- 4. Seleccione **Agregar**.
- 5. Debe realizar una de las siguientes acciones:
	- Cargue un script personalizado.
		- i. Seleccione la opción **cargar archivo**.
		- ii. Navegue hasta un archivo y cárguelo.
		- iii. Asigne al script un nombre único.
		- iv. (Opcional) Introduzca cualquier nota que los otros administradores deben conocer sobre el script.
		- v. Seleccione **Guardar script**.
	- Pegar en un script personalizado desde el portapapeles.
		- i. Seleccione la opción **Pegar o Tipo**.
		- ii. Seleccione el campo de texto y pegue el texto del script en el campo.
		- iii. Asigne al script un nombre único.
		- iv. (Opcional) Introduzca cualquier nota que los otros administradores deben conocer sobre el script.
- 6. Seleccione **Guardar script**.

#### **Resultado**

La nueva secuencia de comandos aparece en la lista de la ficha **Scripts**.

## **Eliminar un script**

Puede eliminar una secuencia de comandos del sistema si ya no es necesaria y no se utiliza en ningún anzuelo de ejecución.

#### **Pasos**

- 1. Vaya a **cuenta**.
- 2. Seleccione la ficha **Scripts**.
- 3. Elija la secuencia de comandos que desee quitar y seleccione el menú en la columna **acciones**.
- 4. Seleccione **Eliminar**.

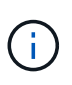

Si la secuencia de comandos está asociada con uno o más enlaces de ejecución, la acción **Eliminar** no estará disponible. Para eliminar la secuencia de comandos, primero edite los enlaces de ejecución asociados y asócielos a una secuencia de comandos diferente.

## **Cree un enlace de ejecución personalizado**

Puedes crear un gancho de ejecución personalizado para una aplicación y añadirlo a Astra Control. Consulte [Ejemplos de gancho de ejecución](#page-37-0) para ejemplos de gancho. Necesita tener permisos de propietario, administrador o miembro para crear enlaces de ejecución.

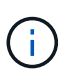

Cuando cree un script de shell personalizado para utilizarlo como un enlace de ejecución, recuerde especificar el shell adecuado al principio del archivo, a menos que esté ejecutando comandos específicos o proporcionando la ruta completa a un ejecutable.

#### **Pasos**

- 1. Asegúrese de que la función de enlaces de ejecución es [activado.](#page-38-0)
- 2. Seleccione **aplicaciones** y, a continuación, seleccione el nombre de una aplicación administrada.
- 3. Seleccione la ficha **ganchos de ejecución**.
- 4. Seleccione **Agregar**.
- 5. En el área **Detalles del gancho**:
	- a. Determine cuándo debe funcionar el gancho seleccionando un tipo de operación en el menú desplegable **operación**.
	- b. Introduzca un nombre único para el gancho.
	- c. (Opcional) Introduzca cualquier argumento para pasar al gancho durante la ejecución, pulsando la tecla Intro después de cada argumento que introduzca para grabar cada uno.
- 6. (Opcional) en el área **Detalles de filtro de gancho**, puede añadir filtros para controlar en qué contenedores se ejecuta el gancho de ejecución:
	- a. Seleccione **Agregar filtro**.
	- b. En la columna **Tipo de filtro Hook**, elija un atributo en el que filtrar en el menú desplegable.
	- c. En la columna **Regex**, introduzca una expresión regular que se utilizará como filtro. Astra Control utiliza ["Sintaxis de regex de expresión regular 2 \(RE2\)".](https://github.com/google/re2/wiki/Syntax)

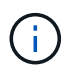

Si filtra el nombre exacto de un atributo (como un nombre de POD) sin ningún otro texto en el campo de expresión normal, se realizará una coincidencia de subcadena. Para que coincida con un nombre exacto y sólo con ese nombre, utilice la sintaxis de coincidencia de cadena exacta (por ejemplo, ^exact\_podname\$).

d. Para añadir más filtros, seleccione **Agregar filtro**.

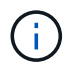

Se combinan varios filtros para un enlace de ejecución con un operador y lógico. Puede tener hasta 10 filtros activos por gancho de ejecución.

- 7. Cuando termine, seleccione **Siguiente**.
- 8. En el área **Script**, siga uno de estos procedimientos:
	- Agregue un nuevo script.
		- i. Seleccione **Agregar**.
		- ii. Debe realizar una de las siguientes acciones:
			- Cargue un script personalizado.
				- I. Seleccione la opción **cargar archivo**.
				- II. Navegue hasta un archivo y cárguelo.
				- III. Asigne al script un nombre único.
				- IV. (Opcional) Introduzca cualquier nota que los otros administradores deben conocer sobre el script.
				- V. Seleccione **Guardar script**.
			- Pegar en un script personalizado desde el portapapeles.
				- I. Seleccione la opción **Pegar o Tipo**.
				- II. Seleccione el campo de texto y pegue el texto del script en el campo.
				- III. Asigne al script un nombre único.
				- IV. (Opcional) Introduzca cualquier nota que los otros administradores deben conocer sobre el script.
	- Seleccione un script existente de la lista.

Esto indica al enlace de ejecución que utilice esta secuencia de comandos.

- 9. Seleccione **Siguiente**.
- 10. Revise la configuración del gancho de ejecución.
- 11. Seleccione **Agregar**.

#### **Compruebe el estado de un enlace de ejecución**

Después de que una operación de instantánea, backup o restauración finalice la ejecución, puede comprobar el estado de los enlaces de ejecución que se ejecutan como parte de la operación. Puede utilizar esta información de estado para determinar si desea mantener el enlace de ejecución, modificarlo o eliminarlo.

#### **Pasos**

- 1. Seleccione **aplicaciones** y, a continuación, seleccione el nombre de una aplicación administrada.
- 2. Seleccione la ficha **Protección de datos**.
- 3. Seleccione **instantáneas** para ver las instantáneas en ejecución, o **copias de seguridad** para ver las copias de seguridad en ejecución.

El estado \* gancho\* muestra el estado de la ejecución del gancho de ejecución una vez completada la operación. Puede pasar el ratón sobre el estado para obtener más detalles. Por ejemplo, si hay fallos de enlace de ejecución durante una instantánea, pasar el ratón sobre el estado de enlace de esa instantánea proporciona una lista de los enlaces de ejecución fallidos. Para ver las razones de cada fallo, puede

consultar la página **actividad** en el área de navegación del lado izquierdo.

#### **Ver el uso de las secuencias de comandos**

Puede ver qué enlaces de ejecución utilizan una secuencia de comandos determinada en la interfaz de usuario web de Astra Control.

#### **Pasos**

- 1. Seleccione **cuenta**.
- 2. Seleccione la ficha **Scripts**.

La columna **usado por** de la lista de scripts contiene detalles sobre qué ganchos están utilizando cada script de la lista.

3. Seleccione la información de la columna **utilizado por** para un script que le interese.

Aparece una lista más detallada, con los nombres de los ganchos que utilizan la secuencia de comandos y el tipo de operación con la que están configurados para ejecutarse.

## **Edite un gancho de ejecución**

Puede editar un enlace de ejecución si desea cambiar sus atributos, filtros o la secuencia de comandos que utiliza. Necesita tener permisos de propietario, administrador o miembro para editar los enlaces de ejecución.

#### **Pasos**

- 1. Seleccione **aplicaciones** y, a continuación, seleccione el nombre de una aplicación administrada.
- 2. Seleccione la ficha **ganchos de ejecución**.
- 3. Seleccione el menú Opciones de la columna **acciones** para un gancho que desee editar.
- 4. Seleccione **Editar**.
- 5. Haga los cambios necesarios, seleccione **Siguiente** después de completar cada sección.
- 6. Seleccione **Guardar**.

## **Desactivar un gancho de ejecución**

Puede desactivar un gancho de ejecución si desea impedir temporalmente que se ejecute antes o después de una instantánea de una aplicación. Necesita tener permisos de propietario, administrador o miembro para desactivar los enlaces de ejecución.

#### **Pasos**

- 1. Seleccione **aplicaciones** y, a continuación, seleccione el nombre de una aplicación administrada.
- 2. Seleccione la ficha **ganchos de ejecución**.
- 3. Seleccione el menú Opciones de la columna **acciones** para el gancho que desea desactivar.
- 4. Seleccione **Desactivar**.

## <span id="page-42-0"></span>**Eliminar un gancho de ejecución**

Puede eliminar un enlace de ejecución por completo si ya no lo necesita. Necesita tener permisos de propietario, administrador o miembro para eliminar los enlaces de ejecución.

#### **Pasos**

- 1. Seleccione **aplicaciones** y, a continuación, seleccione el nombre de una aplicación administrada.
- 2. Seleccione la ficha **ganchos de ejecución**.
- 3. Seleccione el menú Opciones de la columna **acciones** para el gancho que desea eliminar.
- 4. Seleccione **Eliminar**.
- 5. En el cuadro de diálogo que aparece, escriba "delete" para confirmar.
- 6. Seleccione **Sí, elimine el enlace de ejecución**.

#### **Si quiere más información**

• ["Proyecto Verda GitHub de NetApp"](https://github.com/NetApp/Verda)

# **Ver el estado de las aplicaciones y la computación**

## **Ver un resumen del estado de las aplicaciones y el clúster**

Haga clic en \* Dashboard\* para ver una vista de alto nivel de sus aplicaciones, clusters y su estado de salud.

El icono aplicaciones le ayuda a identificar lo siguiente:

- ¿Cuántas aplicaciones gestiona actualmente?
- Si esas aplicaciones gestionadas están en buen estado.
- Si las aplicaciones están totalmente protegidas (están protegidas si hay backups recientes disponibles).

Tenga en cuenta que no se trata sólo de números o Estados, sino que puede obtener información detallada de cada uno de ellos. Por ejemplo, si las aplicaciones no están completamente protegidas, puede pasar el ratón sobre el icono para identificar qué aplicaciones no están completamente protegidas, lo que incluye un motivo.

El icono clústeres ofrece detalles similares sobre el estado del clúster y es posible profundizar para obtener más detalles como puede hacerlo con una aplicación.

## **Consulte el estado y los detalles de los clústeres**

Después de añadir clústeres de Kubernetes a Astra Control, puede ver detalles sobre el clúster, como su ubicación, los nodos de trabajo, los volúmenes persistentes y las clases de almacenamiento.

## **Pasos**

- 1. En la interfaz de usuario de Astra Control Service, seleccione **Clusters**.
- 2. En la página **Clusters**, seleccione el clúster cuyos detalles desea ver.

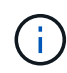

Si hay un clúster en removed estado aunque la conectividad del clúster y de la red parece correcta (los intentos externos de acceder al clúster mediante las API de Kubernetes se han realizado correctamente), es posible que la imagen que proporcionó a Astra Control ya no sea válida. Esto puede deberse a la rotación o a la caducidad del certificado en el clúster. Para corregir este problema, actualice las credenciales asociadas con el clúster en Astra Control mediante ["API de control Astra"](https://docs.netapp.com/us-en/astra-automation/index.html).

- 3. Consulte la información en las pestañas **Descripción general**, **almacenamiento** y **actividad** para encontrar la información que busca.
	- **Descripción general**: Detalles sobre los nodos de trabajo, incluido su estado.
	- **almacenamiento**: Los volúmenes persistentes asociados con el cálculo, incluyendo la clase de almacenamiento y el estado.
	- **Actividad**: Las actividades relacionadas con el cluster.

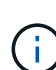

También puede ver la información del clúster empezando por Astra Control Service **Dashboard**. En la ficha **Clusters** de **Resumen de recursos**, puede seleccionar los clústeres administrados, que le llevará a la página **Clusters**. Después de llegar a la página **Clusters**, siga los pasos descritos anteriormente.

# **Ver el estado y los detalles de una aplicación**

Después de empezar a gestionar una aplicación, Astra Control proporciona detalles sobre la aplicación que te permiten identificar el estado de comunicación (si Astra Control puede comunicarse con la aplicación), su estado de protección (si está totalmente protegido en caso de fallo), los pods, el almacenamiento persistente y mucho más.

## **Pasos**

- 1. Seleccione **aplicaciones** y, a continuación, seleccione el nombre de una aplicación.
- 2. Encuentre la información que busca:

#### **Estado de la aplicación**

Proporciona un estado que refleja si Astra Control puede comunicarse con la aplicación.

#### **Estado de protección de aplicaciones**

Proporciona el estado de la protección de la aplicación:

- **totalmente protegido**: La aplicación tiene una programación de copia de seguridad activa y una copia de seguridad exitosa que tiene menos de una semana de antigüedad
- **parcialmente protegido**: La aplicación tiene una programación de copia de seguridad activa, una programación de instantáneas activa o una copia de seguridad o instantánea correcta
- **desprotegido**: Aplicaciones que no están completamente protegidas o parcialmente protegidas.

*no puede estar completamente protegido hasta que tenga una copia de seguridad* reciente. Esto es importante porque los backups se almacenan en un almacén de objetos lejos de los volúmenes persistentes. Si un fallo o accidente limpia el cluster y es almacenamiento persistente, necesitará una copia de seguridad para recuperar. Una Snapshot no le permite recuperar.

#### **Descripción general**

Información sobre el estado de los pods asociados con la aplicación.

#### **Protección de datos**

Permite configurar una política de protección de datos y ver las Snapshot y los backups existentes.

#### **Reducida**

Muestra los volúmenes persistentes a nivel de aplicación. El estado de un volumen persistente es desde el punto de vista del clúster de Kubernetes.

## **Recursos**

Permite verificar qué recursos se están gestionando y haciendo backup.

## **Actividad**

Las actividades de Astra Control relacionadas con la app.

# <span id="page-45-0"></span>**Gestionar bloques**

Puede gestionar los bloques que Astra utiliza para backups y clones. Puede añadir bloques adicionales, quitar bloques existentes y cambiar el bloque predeterminado para los clústeres de Kubernetes en una instancia de cloud.

Solo los propietarios y administradores pueden gestionar los bloques.

## **Cómo utiliza el control Astra cucharones**

Cuando empiece a gestionar su primer clúster Kubernetes para una instancia de cloud, Astra Control Service crea el bloque inicial para este fin ["instancia de cloud"](#page-60-0).

Puede designar manualmente un bloque como el bloque predeterminado para una instancia de cloud. Si lo hace, Astra Control Service utiliza este bloque de forma predeterminada para las copias de seguridad y clones que cree en cualquier clúster gestionado de esa instancia cloud (puede seleccionar un bloque diferente para las copias de seguridad). Si clona una aplicación en vivo desde cualquiera de los clústeres gestionados de una instancia de cloud a otro clúster, Astra Control Service utiliza el bloque predeterminado para la instancia de cloud de origen para realizar la operación de clonado.

Puede establecer el mismo bloque que el bloque predeterminado para varias instancias de cloud.

Puede seleccionar desde cualquier grupo cuando crea una política de protección o inicia un backup ad hoc.

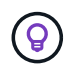

El servicio Astra Control Service comprueba si se puede acceder a un bloque de destino antes de iniciar una copia de seguridad o un clon.

## **Ver los bloques existentes**

Consulte la lista de bloques disponibles para Astra Control Service para determinar su estado e identificar el bloque predeterminado (si se ha definido) para su instancia de cloud.

Un bloque puede tener cualquiera de los siguientes estados:

#### **Pendiente**

Después de añadir un cucharón, se inicia en el estado pendiente mientras Astra Control lo detecta.

## **Disponible**

El cucharón está disponible para su uso por Astra Control.

#### **Quitada**

La cuchara no está operativa por el momento. Pase el ratón sobre el icono de estado para identificar el problema.

Si un bloque se encuentra en el estado quitado, puede establecerlo como el bloque predeterminado y

asignarlo a un programa de protección. Pero si el bloque no está en estado disponible cuando se inicia una operación de protección de datos, esta operación falla.

## **Paso**

1. Vaya a **Cuchos**.

Se muestra la lista de cucharones disponibles para el servicio de control de Astra.

# **Añadir un bloque más**

Puede añadir cubos adicionales en cualquier momento. Esto le permite elegir entre bloques al crear una política de protección o iniciar un backup ad hoc, y le permite cambiar el bloque predeterminado que utiliza una instancia de cloud.

Puede añadir los siguientes tipos de cubos:

- Amazon Web Services
- Genérico S3
- Google Cloud Platform
- Microsoft Azure
- ONTAP S3 de NetApp
- StorageGRID S3 de NetApp

## **Antes de empezar**

- Asegúrese de conocer el nombre de un depósito existente.
- Asegúrate de tener credenciales para el bloque que proporcionan a Astra Control los permisos que necesita para gestionar el bloque.
- Si su bloque está en Microsoft Azure:
	- El bloque debe pertenecer al grupo de recursos denominado *astra-backup-rg*.
	- Si la configuración del rendimiento de la instancia de la cuenta de almacenamiento de Azure se establece en "Premium", la opción "Tipo de cuenta Premium" debe configurarse en "Block Blobs".

- 1. Vaya a **Cuchos**.
- 2. Seleccione **Agregar** y siga las indicaciones para añadir el cucharón.
	- **Tipo**: Elija su proveedor de nube.
	- **Nombre del cucharón existente**: Introduzca el nombre del cucharón.
	- **Descripción**: Si lo desea, introduzca una descripción del cucharón.
		- **Cuenta de almacenamiento** (sólo Azure): Introduzca el nombre de su cuenta de almacenamiento de Azure. Este bloque debe pertenecer al grupo de recursos denominado *astra-backup-rg*.
		- **Nombre de servidor S3 o dirección IP** (sólo tipos de bloques AWS y S3): Introduzca el nombre de dominio completo del extremo S3 que corresponda a su región, sin https://. Consulte ["La](https://docs.aws.amazon.com/general/latest/gr/s3.html) [documentación de Amazon"](https://docs.aws.amazon.com/general/latest/gr/s3.html) si quiere más información.
		- **Seleccionar credenciales**: Introduzca las credenciales que proporcionan a Astra Control Service los permisos que necesita para administrar el bloque. La información que debe proporcionar varía en función del tipo de segmento.

a. Seleccione **Agregar** para añadir el cucharón.

## **Resultado**

Astra Control Service añade el cucharón. Ahora puede elegir este bloque cuando cree una política de protección o ejecute un backup ad hoc. También puede establecer este bloque como el bloque predeterminado para una instancia de cloud.

## **Cambiar el bloque predeterminado**

Puede cambiar el bloque predeterminado para una instancia de cloud. Astra Control Service utilizará este bloque de forma predeterminada para las copias de seguridad y clones. Cada instancia de cloud tiene su propio bloque predeterminado.

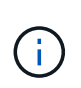

Astra Control no asigna automáticamente un bloque predeterminado para ninguna instancia de cloud. Debe establecer manualmente un bloque predeterminado para una instancia de cloud antes de ejecutar operaciones de clonado de aplicaciones entre dos clústeres.

#### **Pasos**

- 1. Vaya a **instancias de cloud**.
- 2. Seleccione el menú de configuración de la columna **acciones** para la instancia de nube que desea editar.
- 3. Seleccione **Editar**.
- 4. En la lista de bloques, seleccione el bloque que desea convertir en el bloque predeterminado para esta instancia de cloud.
- 5. Seleccione **Actualizar**.

# **Retirar un cucharón**

Puede eliminar un cubo que ya no esté en uso o que no esté sano. Se recomienda hacer esto para mantener la configuración del almacén de objetos sencilla y actualizada.

- No se puede eliminar un bloque predeterminado. Si desea eliminar ese bloque, seleccione primero otro bloque como predeterminado.
- No puede quitar un depósito de escritura única y lectura múltiple (WORM) antes de que haya caducado el período de retención del proveedor de cloud del depósito. Los depósitos WORM están marcados con «bloqueados» junto al nombre del bloque.

#### **Antes de empezar**

 $\left( \begin{array}{c} 1 \end{array} \right)$ 

- Antes de empezar, debe comprobar que no hay copias de seguridad en ejecución o completadas para este bloque.
- Debe comprobar que dicho bloque no se esté utilizando para ninguna copia de seguridad programada.

Si lo hay, no podrá continuar.

- 1. Vaya a **Cuchos**.
- 2. En el menú **acciones**, seleccione **Quitar**.

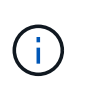

Astra Control garantiza en primer lugar que no existan normativas de programación utilizando el bloque para copias de seguridad y que no haya copias de seguridad activas en el bloque que va a eliminar.

- 3. Escriba "eliminar" para confirmar la acción.
- 4. Seleccione **Sí, retire la cuchara**.

# **[Vista PREVIA TÉCNICA] Gestione un bloque con un recurso personalizado**

Puede añadir un bloque con un recurso personalizado de Astra Control (CR) en el clúster de aplicaciones. Añadir proveedores de bloques de almacenamiento de objetos es esencial si desea realizar backups de sus aplicaciones y del almacenamiento persistente o si desea clonar aplicaciones entre clústeres. Astra Control almacena estas copias de seguridad o clones en los bloques de almacenamiento de objetos que defina. Si utiliza el método de recursos personalizado, la funcionalidad de snapshots de aplicaciones requiere un bloque.

No necesita un bloque de Astra Control si clona la configuración de sus aplicaciones y el almacenamiento persistente en el mismo clúster.

El recurso personalizado de bloque para Astra Control se conoce como AppVault. Este CR contiene las configuraciones necesarias para que un cucharón se utilice en operaciones de protección.

#### **Antes de empezar**

- Asegúrese de tener un bloque al que se puede acceder desde los clústeres que gestiona Astra Control Center.
- Asegúrese de tener credenciales para el bloque.
- Asegúrese de que el cucharón es uno de los siguientes tipos:
	- ONTAP S3 de NetApp
	- StorageGRID S3 de NetApp
	- Microsoft Azure
	- Genérico S3

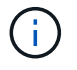

Amazon Web Services (AWS) y Google Cloud Platform (GCP) utilizan el tipo de bloque Generic S3.

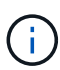

Aunque Astra Control Center es compatible con Amazon S3 como proveedor de bloques Generic S3, es posible que Astra Control Center no admita todos los proveedores de almacenes de objetos que afirman que Amazon es compatible con S3.

- 1. Cree el archivo de recursos personalizados (CR) y asígnele un nombre (por ejemplo, astraappvault.yaml).
- 2. Configure los siguientes atributos:
	- **metadata.name**: *(required)* El nombre del recurso personalizado de AppVault.
	- **Spec.prefix**: *(Opcional)* Una ruta que tiene el prefijo de los nombres de todas las entidades almacenadas en AppVault.
	- **spec.providerConfig**: *(required)* Almacena la configuración necesaria para acceder a AppVault

utilizando el proveedor especificado.

- **spec.providerCredentials**: *(required)* Almacena referencias a cualquier credencial necesaria para acceder a AppVault utilizando el proveedor especificado.
	- **spec.providerCredentials.valueFromSecret**: *(Opcional)* indica que el valor de la credencial debe provenir de un secreto.
		- **KEY**: *(requerido si se usa valueFromSecret)* La clave válida del secreto para seleccionar.
		- **Name**: *(requerido si se usa valueFromSecret)* Nombre del secreto que contiene el valor de este campo. Debe estar en el mismo espacio de nombres.
- **spec.providerType**: *(required)* Determina qué proporciona la copia de seguridad; por ejemplo, NetApp ONTAP S3 o Microsoft Azure.

Ejemplo YAML:

```
apiVersion: astra.netapp.io/v1
kind: AppVault
metadata:
    name: astra-appvault
spec:
    providerType: generic-s3
    providerConfig:
      path: testpath
      endpoint: 192.168.1.100:80
      bucketName: bucket1
      secure: "false"
    providerCredentials:
      accessKeyID:
        valueFromSecret:
           name: s3-creds
          key: accessKeyID
      secretAccessKey:
        valueFromSecret:
           name: s3-creds
          key: secretAccessKey
```
3. Después de rellenar el astra-appvault.yaml Con los valores correctos, aplique el CR:

kubectl apply -f astra-appvault.yaml -n astra-connector

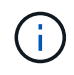

Cuando se agrega un bloque, Astra Control Marca un bloque con el indicador de segmento predeterminado. El primer bloque que crea se convierte en el bloque predeterminado. A medida que se añaden bloques, más adelante se puede decidir a. ["establecer otro bloque](#page-45-0) [predeterminado"](#page-45-0).

# **Obtenga más información**

• ["Utilice la API Astra Control"](https://docs.netapp.com/us-en/astra-automation/index.html)

# **Supervisar tareas en ejecución**

Puede ver detalles sobre las tareas en ejecución y las tareas que se han completado, han fallado o han sido canceladas en las últimas 24 horas en Astra Control. Por ejemplo, puede ver el estado de una operación de backup, restauración o clonado en ejecución, y ver detalles como un porcentaje completado y el tiempo restante estimado. Es posible ver el estado de una operación programada que se haya ejecutado o una operación que se inició manualmente.

Mientras ve una tarea en ejecución o completada, puede expandir los detalles de la tarea para ver el estado de cada una de las subtareas. La barra de progreso de la tarea es verde para las tareas en curso o completadas, azul para las tareas canceladas y rojo para las tareas que han fallado debido a un error.

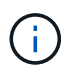

Para las operaciones de clonado, las subtareas consisten en una operación de restauración de Snapshot y de Snapshot.

Para obtener más información sobre las tareas que han fallado, consulte ["Controlar la actividad de la cuenta".](#page-59-0)

#### **Pasos**

- 1. Mientras se está ejecutando una tarea, vaya a **aplicaciones**.
- 2. Seleccione el nombre de una aplicación de la lista.
- 3. En los detalles de la aplicación, seleccione la ficha **tareas**.

Puede ver detalles de tareas actuales o pasadas y filtrar por estado de tarea.

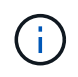

Las tareas se conservan en la lista **tareas** durante un máximo de 24 horas. Puede configurar este límite y otros ajustes del monitor de tareas mediante ["API de control Astra"](https://docs.netapp.com/us-en/astra-automation/).

# **Gestione su cuenta**

## **Configurar facturación**

Puede utilizar más de un método para gestionar la facturación de su cuenta de Astra Control Service. Si utiliza Azure o Amazon AWS, puede suscribirse a un plan de servicio Astra Control a través de Microsoft Azure Marketplace o AWS Marketplace. Al hacerlo, puede gestionar sus datos de facturación a través del mercado. O bien, puede suscribirse directamente a NetApp. Si se suscribe directamente con NetApp, puede gestionar los datos de su facturación a través del servicio Astra Control Service. Si utiliza Astra Control Service sin suscripción, se suscribiera automáticamente al plan gratuito.

El plan gratuito de Astra Control Service le permite gestionar hasta 10 espacios de nombres en su cuenta. Si desea gestionar más de 10 espacios de nombres, debe configurar la facturación mediante la actualización del plan gratuito al plan Premium, o bien suscribirse a través de Azure Marketplace o AWS Marketplace.

#### **Descripción general de la facturación**

Existen dos tipos de costes asociados con el uso de Astra Control Service: Cargos por parte de NetApp por el Servicio Astra Control y cargos por parte de su proveedor de cloud por volúmenes persistentes y almacenamiento de objetos.

#### **Facturación de Astra Control Service**

Astra Control Service ofrece tres planes:

#### **Plan libre**

Gestione hasta 10 espacios de nombres de forma gratuita.

#### **Premium PAYGO**

Gestione una cantidad ilimitada de espacios de nombres a una tasa específica, por espacio de nombres.

#### **Suscripción Premium**

Prepago a una tarifa con descuento con una suscripción anual que le permite administrar hasta 20 espacios de nombres por *paquete de espacio de nombres*. Póngase en contacto con el departamento de ventas de NetApp para adquirir tantos paquetes como necesite para su organización. Por ejemplo, compre 3 paquetes para gestionar 60 espacios de nombres desde Astra Control Service. Si gestiona más espacios de nombres de los permitidos en su suscripción anual, se le cobrará la tasa de exceso dependiente de la suscripción por espacio de nombres adicional. Si aún no dispone de una cuenta de Astra Control, al adquirir la suscripción Premium, se crea automáticamente una cuenta de Astra Control para usted. Si ya dispone de un plan gratuito, se convertirá automáticamente a la suscripción Premium.

Al crear una cuenta de Astra Control, se suscribe automáticamente al Plan libre. El panel de control de Astra muestra cuántos espacios de nombres gestiona actualmente con los 10 espacios de nombres gratuitos que está permitido. La facturación se inicia para un espacio de nombres cuando se gestiona la primera aplicación que contiene el espacio de nombres y se detiene para ese espacio de nombres cuando no se gestiona la última aplicación que contiene el espacio de nombres.

Si intenta gestionar un espacio de nombres 11, Astra Control le notifica que ha alcanzado el límite del Plan libre. A continuación, le pedirá que actualice el plan gratuito a un plan Premium. Se le cobrará la tasa de exceso dependiente de la suscripción por espacio de nombres adicional.

Puede actualizar a un plan Premium en cualquier momento. Después de actualizar, Astra Control comienza a cobrarle por espacios de nombres *all* en la cuenta. Los primeros 10 espacios de nombres no se quedan en el plan gratuito.

#### **Facturación de Google Cloud**

Los volúmenes persistentes están respaldados por NetApp Cloud Volumes Service y los backups de tus aplicaciones se almacenan en un depósito de Google Cloud Storage.

• ["Consulte los detalles de precios para Cloud Volumes Service"](https://cloud.google.com/solutions/partners/netapp-cloud-volumes/costs).

Tenga en cuenta que Astra Control Service es compatible con todos los tipos de servicio y niveles de servicio. El tipo de servicio que utilice dependerá de su ["Región de Google Cloud".](https://cloud.netapp.com/cloud-volumes-global-regions#cvsGcp)

• ["Vea los detalles de precios para buckets de almacenamiento de Google Cloud".](https://cloud.google.com/storage/pricing)

#### **Facturación de Microsoft Azure**

Azure NetApp Files respalda los volúmenes persistentes y los backups de tus aplicaciones se almacenan en un contenedor de Azure Blob.

- ["Consulte los detalles de precios para Azure NetApp Files"](https://azure.microsoft.com/en-us/pricing/details/netapp).
- ["Consulte los detalles de precios para el almacenamiento de Microsoft Azure Blob"](https://azure.microsoft.com/en-us/pricing/details/storage/blobs).
- ["Consulta los planes y los precios del servicio de Astra Control en Azure Marketplace"](https://azuremarketplace.microsoft.com/en-us/marketplace/apps/netapp.netapp-astra-acs?tab=PlansAndPrice)

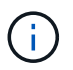

La tasa de facturación de Azure para Astra Control Service es por hora y una nueva hora de facturación se inicia después de que hayan transcurrido 29 minutos de la hora de uso.

#### **Facturación de Amazon Web Services**

Los volúmenes persistentes están respaldados por EBS o FSx para NetApp ONTAP, y los backups de tus aplicaciones se almacenan en un bucket de AWS.

• ["Consulte los detalles de precios de Amazon Web Services".](https://aws.amazon.com/eks/pricing/)

#### **Suscríbase al servicio Astra Control Service en Azure Marketplace**

Puede suscribirse al servicio Astra Control Service mediante Azure Marketplace. La cuenta y los datos de facturación se gestionan a través del Marketplace.

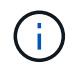

Para ver un tutorial en vídeo del proceso de suscripción de Azure Marketplace, visite ["TV de](https://media.netapp.com/video-detail/1bf9c3db-2b60-520d-bde6-b8996e7301f0/subscribing-to-the-astra-control-service-from-microsoft-azure-marketplace) [NetApp".](https://media.netapp.com/video-detail/1bf9c3db-2b60-520d-bde6-b8996e7301f0/subscribing-to-the-astra-control-service-from-microsoft-azure-marketplace)

#### **Pasos**

- 1. Vaya a la ["Azure Marketplace"](https://azuremarketplace.microsoft.com/en-us/marketplace/apps/netapp.netapp-astra-acs?tab=Overview).
- 2. Seleccione **Get It Now**.
- 3. Siga las instrucciones para suscribirse a un plan.

#### **Suscríbase al servicio Astra Control Service en AWS Marketplace**

Puede suscribirse al servicio Astra Control Service mediante AWS Marketplace. La cuenta y los datos de facturación se gestionan a través del Marketplace.

#### **Pasos**

- 1. Vaya a la ["Mercado AWS"](https://aws.amazon.com/marketplace/pp/prodview-auupmqjoq43ey?sr=0-1&ref_=beagle&applicationId=AWSMPContessa).
- 2. Seleccione **Ver opciones de compra**.
- 3. Si se le solicita hacerlo, inicie sesión en su cuenta de AWS o cree una nueva cuenta.
- 4. Siga las instrucciones para suscribirse a un plan.

#### **Suscríbase al servicio Astra Control directamente con NetApp**

Puede suscribirse al servicio Astra Control Service desde la interfaz de usuario del servicio Astra Control o ponerse en contacto con las ventas de NetApp.

#### **Mejora del plan gratuito al plan Premium PAYGO**

Actualice su plan de facturación en cualquier momento para comenzar a gestionar más de 10 espacios de nombres de Astra Control pagando a medida que usted va. Todo lo que necesitas es una tarjeta de crédito válida.

#### **Pasos**

- 1. Seleccione **cuenta** y, a continuación, seleccione **facturación**.
- 2. En **planes**, vaya a **Premium PAYGO** y seleccione **Actualizar ahora**.
- 3. Proporcione los datos de pago de una tarjeta de crédito válida y seleccione **Actualizar a Plan Premium**.

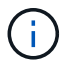

Astra Control le enviará por correo electrónico si la tarjeta de crédito está a punto de expirar.

#### **Resultado**

Ahora puede gestionar más de 10 espacios de nombres. Astra Control comienza a cobrarle por los espacios de nombres *All* que está administrando actualmente.

#### **Actualice del plan gratuito a la suscripción Premium**

Póngase en contacto con el equipo de ventas de NetApp para solicitar un pago con tarifa con descuento con una suscripción anual.

#### **Pasos**

- 1. Seleccione **cuenta** y, a continuación, seleccione **facturación**.
- 2. En **planes**, vaya a **Suscripción Premium** y seleccione **Ventas de contacto**.
- 3. Facilite los detalles al equipo de ventas para comenzar el proceso.

#### **Resultado**

Un representante de ventas de NetApp se pondrá en contacto con usted para procesar su pedido de compra. Una vez completado el pedido, Astra Control reflejará su plan actual en la pestaña **facturación**.

#### **Ver los costes actuales y el historial de facturación**

Astra Control le muestra sus costes mensuales actuales, así como un historial detallado de facturación por espacio de nombres. Si se suscribe a un plan a través de un mercado, el historial de facturación no está visible (pero puede verlo iniciando sesión en el mercado).

#### **Pasos**

1. Seleccione **cuenta** y, a continuación, seleccione **facturación**.

Sus costos actuales aparecen bajo la descripción general de la facturación.

2. Para ver el historial de facturación por espacio de nombres, seleccione **Historial de facturación**.

Astra Control le muestra los minutos de uso y los costes de cada espacio de nombres. Un minuto de uso es cuántos minutos Astra Control ha gestionado su espacio de nombres durante un periodo de facturación.

3. Seleccione la lista desplegable para seleccionar un mes anterior.

## **Cambie la tarjeta de crédito de Premium PAYGO**

Si es necesario, puede cambiar la tarjeta de crédito que Astra Control tiene en el archivo para la facturación.

#### **Pasos**

- 1. Seleccione **cuenta > facturación > método de pago**.
- 2. Seleccione el icono de configuración.
- 3. Modificar la tarjeta de crédito.

#### **Notas importantes**

• Su plan de facturación se realiza por cuenta Astra Control.

Si tiene varias cuentas, cada una tiene su propio plan de facturación.

• La factura de Astra Control incluye cargos por la gestión de sus espacios de nombres. Su proveedor de cloud lo carga por separado para el back-end de almacenamiento de volúmenes persistentes.

["Más información sobre los precios de Astra Control"](https://docs.netapp.com/es-es/astra-control-service/get-started/intro.html).

- Cada período de facturación finaliza el último día del mes.
- No puede cambiar de un plan Premium a un plan gratuito.

## **Invitar y quitar usuarios**

Invite a los usuarios a unirse a su cuenta de Astra Control y eliminar usuarios que ya no deberían tener acceso a la cuenta.

#### **Invitar a los usuarios**

Los propietarios y administradores de cuentas pueden invitar a otros usuarios a unirse a la cuenta de Astra Control.

#### **Pasos**

- 1. Asegúrese de que el usuario tiene un ["Inicio de sesión de BlueXP"](https://docs.netapp.com/es-es/astra-control-service/get-started/register.html).
- 2. Seleccione **cuenta**.
- 3. En la ficha **usuarios**, seleccione **Invitar**.
- 4. Introduzca el nombre del usuario, la dirección de correo electrónico y el rol.

Tenga en cuenta lo siguiente:

- La dirección de correo electrónico debe coincidir con la dirección de correo electrónico que el usuario usó para registrarse en BlueXP.
- Cada rol proporciona los siguientes permisos:
	- Un **propietario** tiene permisos de administrador y puede eliminar cuentas.
	- **Un Admin** tiene permisos de miembro y puede invitar a otros usuarios.
	- Un **Miembro** puede administrar completamente aplicaciones y clústeres.
	- Un **Visor** puede ver los recursos.

5. Para agregar restricciones a un usuario con un rol de miembro o de visor, active la casilla de verificación **restringir la función a restricciones** .

Para obtener más información sobre cómo agregar restricciones, consulte ["Gestionar roles".](#page-56-0)

6. Para invitar a otro usuario, seleccione **Añadir otro usuario** e introduzca información para el nuevo usuario.

Puede invitar hasta 10 usuarios a la vez. Puede navegar entre los usuarios a los que está invitando en el lado izquierdo del diálogo **Invitar usuarios**.

## 7. Seleccione **Invitar usuarios**.

#### **Resultado**

El usuario o los usuarios recibirán un correo electrónico que les invita a unirse a su cuenta.

## **Cambiar el rol de un usuario**

Un propietario de cuenta puede cambiar la función de todos los usuarios, mientras que un administrador de cuenta puede cambiar la función de los usuarios que tienen la función Admin, Miembro o Visor.

#### **Pasos**

- 1. Seleccione **cuenta**.
- 2. En la ficha **usuarios**, seleccione el menú en la columna **acciones** del usuario.
- 3. Seleccione **Editar rol**.
- 4. Seleccione un rol nuevo.
- 5. Para agregar restricciones a un usuario con un rol de miembro o de visor, active la casilla de verificación **restringir la función a restricciones** .

Para obtener más información sobre cómo agregar restricciones, consulte ["Gestionar roles".](#page-56-0)

#### 6. Seleccione **Confirmar**.

#### **Resultado**

Astra Control actualiza los permisos del usuario en función de la nueva función que haya seleccionado.

## **Quitar usuarios**

Un usuario con el rol propietario puede eliminar otros usuarios de la cuenta en cualquier momento.

#### **Pasos**

- 1. Seleccione **cuenta**.
- 2. En la ficha **usuarios**, seleccione los usuarios que desea quitar.
- 3. Seleccione el menú en la columna **acciones** y seleccione **Eliminar usuario**.
- 4. Cuando se le solicite, confirme la eliminación escribiendo "eliminar" y, a continuación, seleccione **Sí, Eliminar usuario**.

#### **Resultado**

Astra Control elimina al usuario de la cuenta.

# <span id="page-56-0"></span>**Gestionar roles**

Es posible gestionar roles si se añaden restricciones de espacio de nombres y se restringen los roles del usuario a dichas restricciones. Esto le permite controlar el acceso a los recursos de su organización. Puede utilizar la interfaz de usuario de Astra Control o. ["La API de control Astra"](https://docs.netapp.com/us-en/astra-automation/index.html) para administrar roles.

## **Agregar una restricción de espacio de nombres a una función**

Un usuario Admin o Owner puede agregar restricciones de espacio de nombres.

#### **Pasos**

- 1. En el área de navegación **Administrar su cuenta**, seleccione **cuenta**.
- 2. Seleccione la ficha **usuarios**.
- 3. En la columna **acciones**, seleccione el botón de menú para un usuario con la función Miembro o Visor.
- 4. Seleccione **Editar rol**.
- 5. Active la casilla de verificación **restringir rol a restricciones**.

La casilla de verificación sólo está disponible para funciones de miembro o de visor. Puede seleccionar un rol diferente de la lista desplegable **rol**.

6. Seleccione **Agregar restricción**.

Se puede ver la lista de restricciones disponibles por espacio de nombres o por etiqueta de espacio de nombres.

- 7. En la lista desplegable **Tipo de restricción**, seleccione **espacio de nombres Kubernetes** o **etiqueta de espacio de nombres Kubernetes** dependiendo de cómo estén configurados los espacios de nombres.
- 8. Seleccione uno o más espacios de nombres o etiquetas de la lista para redactar una restricción que restrinja las funciones a esos espacios de nombres.
- 9. Seleccione **Confirmar**.

La página **Editar función** muestra la lista de restricciones que ha elegido para esta función.

10. Seleccione **Confirmar**.

En la página **cuenta**, puede ver las restricciones de cualquier rol de miembro o de visor en la columna **rol**.

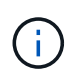

Si habilita restricciones para una función y selecciona **Confirmar** sin agregar restricciones, se considera que la función tiene restricciones completas (se deniega el acceso a cualquier recurso asignado a espacios de nombres).

## **Quitar una restricción de espacio de nombres de una función**

Un usuario Admin o Owner puede eliminar una restricción de espacio de nombres de una función.

- 1. En el área de navegación **Administrar su cuenta**, seleccione **cuenta**.
- 2. Seleccione la ficha **usuarios**.
- 3. En la columna **acciones**, seleccione el botón de menú para un usuario con la función Miembro o Visor que tiene restricciones activas.
- 4. Seleccione **Editar rol**.

El cuadro de diálogo **Editar función** muestra las restricciones activas para la función.

- 5. Seleccione **X** a la derecha de la restricción que debe eliminar.
- 6. Seleccione **Confirmar**.

#### **Si quiere más información**

• ["Roles de usuario y espacios de nombres"](https://docs.netapp.com/es-es/astra-control-service/learn/user-roles-namespaces.html)

## <span id="page-57-1"></span>**Añada y elimine credenciales**

Añada y elimine credenciales de proveedor de cloud de su cuenta en cualquier momento. Astra Control utiliza estas credenciales para descubrir un clúster de Kubernetes, las aplicaciones en el clúster y aprovisionar recursos en su nombre.

Tenga en cuenta que todos los usuarios de Astra Control comparten los mismos conjuntos de credenciales.

#### <span id="page-57-0"></span>**Añada credenciales**

La forma más común de agregar credenciales a Astra Control es cuando se gestionan los clústeres, pero también se pueden añadir credenciales desde la página cuenta. De ese modo, las credenciales estarán disponibles para elegir cuando gestione clústeres de Kubernetes adicionales.

#### **Antes de empezar**

- Para Amazon Web Services, debe tener el resultado JSON de las credenciales de la cuenta IAM que se utiliza para crear el clúster. ["Aprenda a configurar un usuario de IAM"](https://docs.netapp.com/es-es/astra-control-service/get-started/set-up-amazon-web-services.html).
- Para GKE, debe tener el archivo de clave de cuenta de servicio para una cuenta de servicio que tenga los permisos necesarios. ["Aprenda a configurar una cuenta de servicio".](https://docs.netapp.com/es-es/astra-control-service/get-started/set-up-google-cloud.html)
- Para AKS, debe tener el archivo JSON que contenga el resultado de la CLI de Azure cuando creó el principal de servicio. ["Aprenda a configurar un director de servicios"](https://docs.netapp.com/es-es/astra-control-service/get-started/set-up-microsoft-azure-with-anf.html).

También necesitará su ID de suscripción de Azure si no lo ha añadido al archivo JSON.

- 1. Seleccione **cuenta > credenciales**.
- 2. Seleccione **Agregar credenciales**.
- 3. Seleccione **Microsoft Azure**.
- 4. Seleccione **Google Cloud Platform**.
- 5. Seleccione **Amazon Web Services**.
- 6. Introduzca un nombre para las credenciales que las distinga de otras credenciales en Astra Control.
- 7. Proporcione las credenciales necesarias.
- 8. **Microsoft Azure**: Proporcione a Astra Control detalles sobre el principal de servicio de Azure cargando un archivo JSON o pegando el contenido de ese archivo JSON desde el portapapeles.

El archivo JSON debe contener el resultado de la CLI de Azure al crear el principal del servicio. También puede incluir su ID de suscripción para que se agregue automáticamente a Astra Control. De lo contrario, deberá introducir manualmente el ID después de proporcionar JSON.

- 9. **Google Cloud Platform**: Proporcione el archivo clave de la cuenta de servicio de Google Cloud mediante la carga del archivo o pegando el contenido del portapapeles.
- 10. **Amazon Web Services**: Proporcione las credenciales de usuario de IAM de Amazon Web Services cargando el archivo o pegando el contenido del portapapeles.
- 11. Seleccione **Agregar credenciales**.

#### **Resultado**

Las credenciales ahora están disponibles para seleccionar cuando agregue un clúster a Astra Control.

## <span id="page-58-1"></span>**Quite las credenciales**

Eliminar credenciales de una cuenta en cualquier momento. Solo debe quitar credenciales después de ["desgestione todos los clústeres"](#page-70-0), a menos que esté rotando credenciales (consulte [Rotar credenciales\)](#page-58-0).

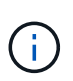

El primer conjunto de credenciales que agregue a Astra Control siempre está en uso porque Astra Control utiliza las credenciales para autenticarse en el bloque de copia de seguridad. Lo mejor es no eliminar estas credenciales.

#### **Pasos**

- 1. Seleccione **cuenta > credenciales**.
- 2. Seleccione la lista desplegable de la columna **Estado** para las credenciales que desea quitar.
- 3. Seleccione **Quitar**.
- 4. Escriba el nombre de las credenciales que desea confirmar la eliminación y, a continuación, seleccione **Sí, Eliminar credenciales**.

#### **Resultado**

Astra Control elimina las credenciales de la cuenta.

## <span id="page-58-0"></span>**Rotar credenciales**

Puede rotar credenciales en su cuenta. Si gira las credenciales, gírelos durante una ventana de mantenimiento cuando no haya copias de seguridad en curso (programadas o bajo demanda).

- 1. Elimine las credenciales existentes siguiendo los pasos de [Quite las credenciales.](#page-58-1)
- 2. Añada las nuevas credenciales siguiendo los pasos del [Añada credenciales.](#page-57-0)
- 3. Actualice todos los bloques para usar las credenciales nuevas:
	- a. En la navegación de la izquierda, seleccione **Cuchos**.
	- b. Seleccione la lista desplegable en la columna **acciones** para el segmento que desea editar.
	- c. Seleccione **Editar**.
	- d. En la sección **Seleccionar credenciales**, elija las nuevas credenciales que agregó a Astra Control.
	- e. Seleccione **Actualizar**.
	- f. Repita los pasos **b** a **e** para los cucharones restantes del sistema.

## **Resultado**

Astra Control empieza a utilizar las nuevas credenciales del proveedor de cloud.

# <span id="page-59-0"></span>**Controlar la actividad de la cuenta**

Puede ver los detalles de las actividades en su cuenta de Astra Control. Por ejemplo, cuando se invitó a nuevos usuarios, cuando se agregaba un clúster o cuando se tomaba una snapshot. También puede exportar la actividad de su cuenta a un archivo CSV.

## **Ver toda la actividad de la cuenta en Astra Control**

- 1. Seleccione **actividad**.
- 2. Utilice los filtros para restringir la lista de actividades o utilice el cuadro de búsqueda para encontrar exactamente lo que busca.
- 3. Seleccione **Exportar a CSV** para descargar la actividad de su cuenta en un archivo CSV.

## **Ver la actividad de la cuenta de una aplicación específica**

- 1. Seleccione **aplicaciones** y, a continuación, seleccione el nombre de una aplicación.
- 2. Seleccione **actividad**.

## **Ver la actividad de la cuenta de los clústeres**

- 1. Seleccione **Clusters** y, a continuación, seleccione el nombre del clúster.
- 2. Seleccione **actividad**.

## **Ver y gestionar notificaciones**

Astra Control le avisa cuando las acciones se han completado o han fallado. Por ejemplo, verá una notificación si una copia de seguridad de una aplicación se ha completado correctamente.

El número de notificaciones sin leer está disponible en la parte superior derecha de la interfaz.

Puede ver estas notificaciones y marcarlas como leídas (esto puede ser útil si desea borrar notificaciones no leídas como nosotros).

## **Pasos**

- 1. Seleccione el número de notificaciones sin leer en la parte superior derecha.
- 2. Revise las notificaciones y seleccione **Marcar como leído** o **Mostrar todas las notificaciones**.

Si ha seleccionado **Mostrar todas las notificaciones**, se cargará la página Notificaciones.

3. En la página **Notificaciones**, vea las notificaciones, seleccione las que desea marcar como leídas, seleccione **Acción** y seleccione **Marcar como leído**.

## **Cierre la cuenta**

Si ya no necesita su cuenta de Astra Control, puede cerrarla en cualquier momento.

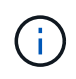

Los bloques creados automáticamente por Astra Control se eliminarán automáticamente al cerrar la cuenta.

## **Pasos**

- 1. ["Desgestione todas las aplicaciones y clústeres".](#page-70-0)
- 2. ["Eliminar credenciales de Astra Control".](#page-57-1)
- 3. Seleccione **cuenta > facturación > método de pago**.
- 4. Seleccione **Cerrar cuenta**.
- 5. Introduzca el nombre de su cuenta y confirme que desea cerrar la cuenta.

# <span id="page-60-0"></span>**Gestionar las instancias de cloud**

Una instancia de cloud es un dominio único dentro de un proveedor de cloud. Es posible crear varias instancias de cloud para cada proveedor de cloud y cada instancia de cloud tiene su propio nombre, credenciales y clústeres asociados.

Cree una instancia de cloud cuando agregue un nuevo clúster a Astra Control. Puede editar una instancia de cloud para cambiar su nombre o bloque predeterminado mediante la interfaz de usuario de Astra Control y realizar otras acciones con la instancia de cloud mediante la API Astra Control.

# **Añadir una instancia de cloud**

Puede añadir una nueva instancia de cloud cuando agregue un clúster nuevo a Astra Control. Consulte ["Empiece a gestionar los clústeres de Kubernetes desde Astra Control Service"](https://docs.netapp.com/es-es/astra-control-service/get-started/add-first-cluster.html) si quiere más información.

# **Editar una instancia de cloud**

Puede modificar una instancia de cloud existente para un proveedor de cloud.

## **Pasos**

- 1. Vaya a **instancias de cloud**.
- 2. En la lista de instancias de nube, seleccione el menú **acciones** para la instancia de nube que desee editar.
- 3. Seleccione **Editar**.

En esta página, puede actualizar el nombre y el bloque predeterminado de la instancia de cloud.

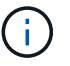

Cada instancia de cloud de Astra Control debe tener un nombre único.

# **Gire las credenciales de una instancia de cloud**

Puede utilizar la API Astra Control para rotar las credenciales de una instancia en la nube. Para obtener más información, ["Vaya a los documentos de automatización de Astra".](https://docs.netapp.com/us-en/astra-automation)

# **Quitar una instancia de cloud**

Puede usar la API Astra Control para eliminar una instancia de cloud de un proveedor de cloud. Para obtener

# **Habilita el aprovisionador de Astra Control**

Las versiones 23,10 y posteriores de Astra Trident incluyen la opción de usar Astra Control Provisioning, que permite a los usuarios de Astra Control con licencia acceder a funcionalidades avanzadas de aprovisionamiento del almacenamiento. El aprovisionador Astra Control ofrece esta funcionalidad ampliada, además de la funcionalidad estándar basada en CSI de Astra Trident. Puedes usar este procedimiento para habilitar e instalar el aprovisionador de Astra Control.

Tu suscripción al servicio de Astra Control incluye automáticamente la licencia para el uso del aprovisionador de Astra Control.

En las próximas actualizaciones de Astra Control, el aprovisionador de Astra Control reemplazará a Astra Trident como aprovisionador de almacenamiento y orquestador y será obligatorio para su uso en Astra Control. Por este motivo, se recomienda encarecidamente que los usuarios de Astra Control habiliten el aprovisionador de Astra Control. Astra Trident seguirá siendo de código abierto y se seguirá lanzando, manteniendo, admitiendo y actualizando con las nuevas funciones CSI y otras de NetApp.

## **¿Cómo puedo saber si debo habilitar Astra Control Provisioner?**

Si agrega un clúster a Astra Control Service que no tenga Astra Trident instalado previamente, el clúster se marcará como Eligible. Usted primero ["Añada el clúster a Astra Control"](https://docs.netapp.com/es-es/astra-control-service/get-started/add-first-cluster.html), Astra Control Provisioner se activará automáticamente.

Si el clúster no está marcado Eligible, se marcará Partially eligible debido a una de las siguientes razones:

- Está usando una versión anterior de Astra Trident
- Se utiliza un Astra Trident 23,10 que aún no tiene habilitada la opción de aprovisionador
- Se trata de un tipo de clúster que no permite la habilitación automática

Para Partially eligible Casos, usa estas instrucciones para habilitar manualmente el aprovisionador de Astra Control en tu clúster.

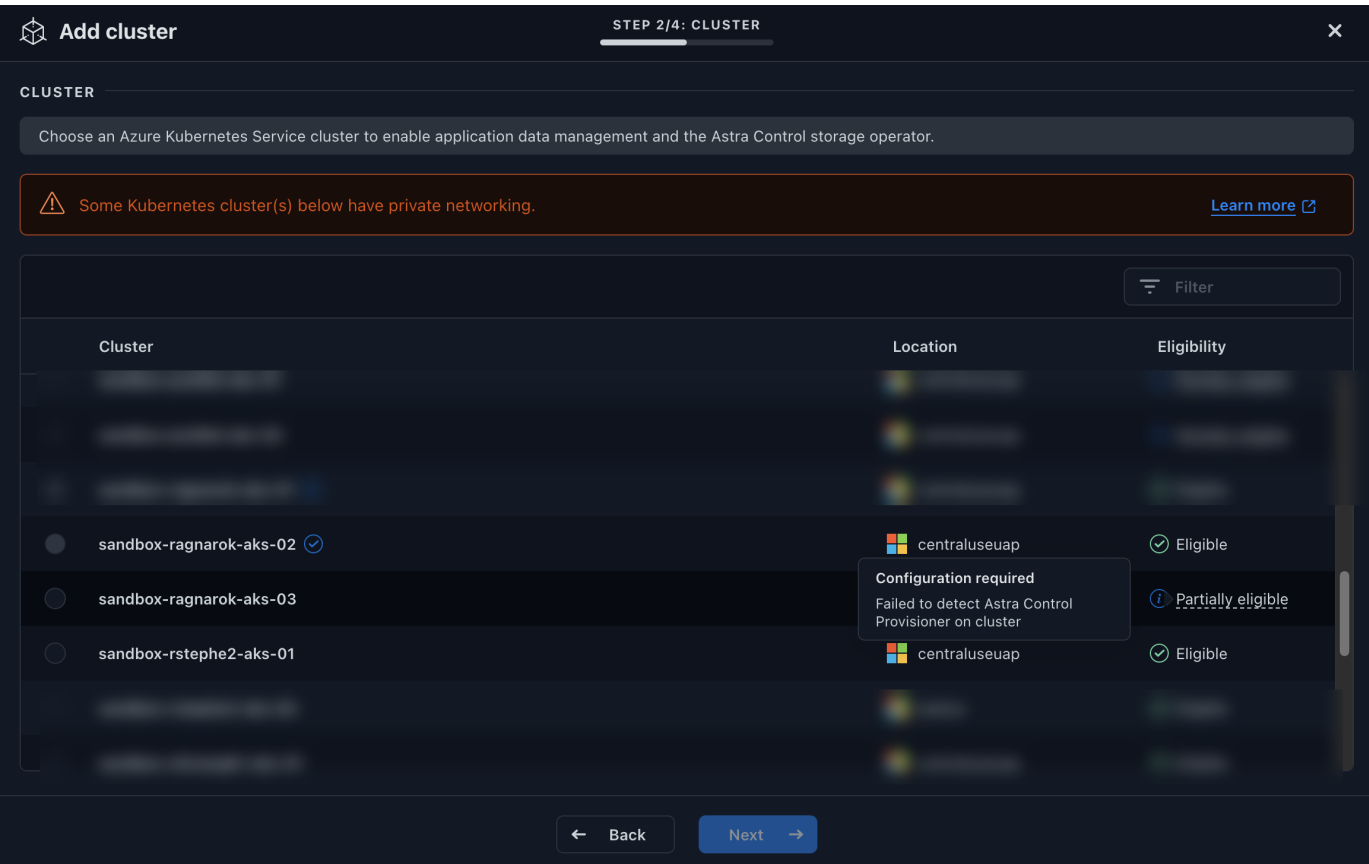

#### **Antes de habilitar Astra Control Provisioner**

Si ya tienes un Astra Trident sin el aprovisionador de Astra Control y quieres habilitar el aprovisionador de Astra Control, haz lo siguiente primero:

- **Si tienes Astra Trident instalado, confirma que su versión está dentro de una ventana de cuatro versiones**: Puedes realizar una actualización directa a Astra Trident 24,02 con el aprovisionador de control de Astra si tu Astra Trident está dentro de una ventana de cuatro versiones de la versión 24,02. Por ejemplo, puedes actualizar directamente de Astra Trident 23,04 a 24,02.
- **Confirme que su clúster tiene una arquitectura de sistema AMD64**: La imagen del aprovisionador de Astra Control se proporciona en las arquitecturas de CPU AMD64 y ARM64, pero solo AMD64 es compatible con Astra Control.

- 1. Acceda al registro de imágenes de Astra Control de NetApp:
	- a. Inicia sesión en la interfaz de usuario de Astra Control Service y registra tu ID de cuenta de Astra Control.
		- i. Seleccione el icono de figura en la parte superior derecha de la página.
		- ii. Seleccione **acceso API**.
		- iii. Escriba su ID de cuenta.
	- b. En la misma página, selecciona **Generar token de API** y copia la cadena de token de API en el portapapeles y guárdalo en tu editor.
	- c. Inicia sesión en el registro de Astra Control usando el método que prefieras:

```
docker login cr.astra.netapp.io -u <account-id> -p <api-token>
```
crane auth login cr.astra.netapp.io -u <account-id> -p <api-token>

2. (Solo registros personalizados) Siga estos pasos para mover la imagen a su registro personalizado. Si no está utilizando un registro, siga los pasos del operador Trident en la siguiente sección.

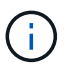

Puede usar Podman en lugar de Docker para los siguientes comandos. Si se utiliza un entorno de Windows, se recomienda PowerShell.

#### **Docker**

a. Extrae la imagen del aprovisionador de Astra Control del registro:

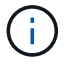

La imagen extraída no soportará múltiples plataformas y solo soportará la misma plataforma que el host que sacó la imagen, como Linux AMD64.

```
docker pull cr.astra.netapp.io/astra/trident-acp:24.02.0
--platform <cluster platform>
```
Ejemplo:

```
docker pull cr.astra.netapp.io/astra/trident-acp:24.02.0
--platform linux/amd64
```
b. Etiquete la imagen:

```
docker tag cr.astra.netapp.io/astra/trident-acp:24.02.0
<my_custom_registry>/trident-acp:24.02.0
```
c. Introduzca la imagen en el registro personalizado:

docker push <my custom registry>/trident-acp:24.02.0

#### **Grúa**

a. Copie el manifiesto de Astra Control Provisioner en su registro personalizado:

```
crane copy cr.astra.netapp.io/astra/trident-acp:24.02.0
<my_custom_registry>/trident-acp:24.02.0
```
- 3. Determinar si el método de instalación original de Astra Trident utilizó un.
- 4. Habilita el aprovisionamiento de Astra Control en Astra Trident con el método de instalación que solías originalmente:

#### **Operador Astra Trident**

- a. ["Descarga el instalador de Astra Trident y extráigalo"](https://docs.netapp.com/us-en/trident/trident-get-started/kubernetes-deploy-operator.html#step-1-download-the-trident-installer-package).
- b. Complete estos pasos si todavía no ha instalado Astra Trident o si ha quitado el operador de la implementación original de Astra Trident:
	- i. Cree el CRD:

```
kubectl create -f
deploy/crds/trident.netapp.io_tridentorchestrators_crd_post1.1
6.yaml
```
- ii. Cree el espacio de nombres trident (kubectl create namespace trident) o confirme que el espacio de nombres trident sigue existiendo (kubectl get all -n trident). Si el espacio de nombres se ha eliminado, vuelva a crearlo.
- c. Actualice Astra Trident a 24.02.0:

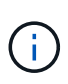

Para los clústeres que ejecutan Kubernetes 1,24 o una versión anterior, utilice bundle pre 1 25. yaml. Para los clústeres que ejecutan Kubernetes 1,25 o posterior, utilice bundle post 1 25.yaml.

```
kubectl -n trident apply -f trident-installer/deploy/<bundle-
name.yaml>
```
d. Compruebe que Astra Trident está ejecutando:

```
kubectl get torc -n trident
```
#### Respuesta:

NAME AGE trident 21m

e. Si tienes un registro que usa secretos, crea un secreto para extraer la imagen del aprovisionador de Astra Control:

```
kubectl create secret docker-registry <secret_name> -n trident
--docker-server=<my_custom_registry> --docker-username=<username>
--docker-password=<token>
```
f. Edite el CR de TridentOrchestrator y realice las siguientes modificaciones:

kubectl edit torc trident -n trident

- i. Establezca una ubicación de registro personalizada para la imagen de Astra Trident o extráigala del registro de Astra Control (tridentImage: <my\_custom\_registry>/trident:24.02.0 o. tridentImage: netapp/trident:24.02.0).
- ii. Habilita el aprovisionador de Astra Control (enableACP: true).
- iii. Establezca la ubicación de registro personalizada para la imagen del aprovisionador de Astra Control o sáquela del registro de Astra Control (acpImage: <my\_custom\_registry>/trident-acp:24.02.0 o. acpImage: cr.astra.netapp.io/astra/trident-acp:24.02.0).
- iv. Si estableció la imagen descubre los secretos anteriormente en este procedimiento, puede establecerlos aquí (imagePullSecrets: - <secret\_name>). Utilice el mismo nombre secreto que estableció en los pasos anteriores.

```
apiVersion: trident.netapp.io/v1
kind: TridentOrchestrator
metadata:
    name: trident
spec:
    debug: true
    namespace: trident
    tridentImage: <registry>/trident:24.02.0
    enableACP: true
    acpImage: <registry>/trident-acp:24.02.0
    imagePullSecrets:
    - <secret_name>
```
- g. Guarde y salga del archivo. El proceso de despliegue comenzará automáticamente.
- h. Compruebe que se han creado el operador, el despliegue y los replicasets.

kubectl get all -n trident

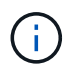

Solo debe haber **una instancia** del operador en un clúster de Kubernetes. No cree varias implementaciones del operador Trident de Astra.

i. Compruebe el trident-acp container se está ejecutando y eso acpVersion es 24.02.0 con el estado de Installed:

kubectl get torc -o yaml

Respuesta:

```
status:
   acpVersion: 24.02.0
   currentInstallationParams:
      ...
    acpImage: <registry>/trident-acp:24.02.0
      enableACP: "true"
      ...
    ...
    status: Installed
```
#### **tridentctl**

- a. ["Descarga el instalador de Astra Trident y extráigalo"](https://docs.netapp.com/us-en/trident/trident-get-started/kubernetes-deploy-tridentctl.html#step-1-download-the-trident-installer-package).
- b. ["Si ya tiene un Astra Trident existente, desinstálelo del clúster que lo aloja".](https://docs.netapp.com/us-en/trident/trident-managing-k8s/upgrade-tridentctl.html)
- c. Instale Astra Trident con el aprovisionador de control de Astra habilitado (--enable-acp=true):

./tridentctl -n trident install --enable-acp=true --acp -image=mycustomregistry/trident-acp:24.02

d. Confirme que se ha habilitado el aprovisionador de Astra Control:

./tridentctl -n trident version

#### Respuesta:

+----------------+----------------+-------------+ | SERVER VERSION | CLIENT VERSION | ACP VERSION | +---------------- +----------------+-------------+ | 24.02.0 | 24.02.0 | 24.02.0. | +----------------+----------------+-------------+

#### **Timón**

- a. Si tiene Astra Trident 23.07.1 o anterior instalado, ["desinstalar"](https://docs.netapp.com/us-en/trident/trident-managing-k8s/uninstall-trident.html#uninstall-a-trident-operator-installation) el operador y otros componentes.
- b. Si tu clúster de Kubernetes ejecuta la versión 1,24 o anterior, elimina psp:

kubectl delete psp tridentoperatorpod

c. Añada el repositorio de Astra Trident Helm:

```
helm repo add netapp-trident https://netapp.github.io/trident-
helm-chart
```
d. Actualice el gráfico Helm:

helm repo update netapp-trident

Respuesta:

Hang tight while we grab the latest from your chart repositories... ...Successfully got an update from the "netapp-trident" chart repository Update Complete. **Happy Helming!** 

e. Enumere las imágenes:

./tridentctl images -n trident

Respuesta:

```
| v1.28.0 | netapp/trident:24.02.0|
                     | | docker.io/netapp/trident-
autosupport:24.02|
                     | | registry.k8s.io/sig-storage/csi-
provisioner:v4.0.0|
                     | | registry.k8s.io/sig-storage/csi-
attacher:v4.5.0|
                     | | registry.k8s.io/sig-storage/csi-
resizer:v1.9.3|
                     | | registry.k8s.io/sig-storage/csi-
snapshotter:v6.3.3|
                     | | registry.k8s.io/sig-storage/csi-node-
driver-registrar:v2.10.0 |
                      | | netapp/trident-operator:24.02.0 (optional)
```
f. Asegúrese de que el trident-operator 24.02.0 esté disponible:

helm search repo netapp-trident/trident-operator --versions

Respuesta:

```
NAME CHART VERSION APP VERSION
DESCRIPTION
netapp-trident/trident-operator 100.2402.0 24.02.0 A
```
- g. Uso helm install y ejecute una de las siguientes opciones que incluyen estos ajustes:
	- Un nombre para la ubicación de despliegue
	- **La versión de Trident de Astra**
	- **El nombre de la imagen del aprovisionador de Astra Control**
	- La marca para habilitar el aprovisionador
	- (Opcional) Una ruta de registro local. Si está utilizando un registro local, su ["Imágenes de](https://docs.netapp.com/us-en/trident/trident-get-started/requirements.html#container-images-and-corresponding-kubernetes-versions) [Trident"](https://docs.netapp.com/us-en/trident/trident-get-started/requirements.html#container-images-and-corresponding-kubernetes-versions) Se pueden ubicar en un registro o en diferentes registros, pero todas las imágenes CSI deben estar ubicadas en el mismo registro.
	- **El espacio de nombres de Trident**

#### **Opciones**

◦ Imágenes sin registro

```
helm install trident netapp-trident/trident-operator --version
100.2402.0 --set acpImage=cr.astra.netapp.io/astra/trident-
acp:24.02.0 --set enableACP=true --set operatorImage=netapp/trident-
operator:24.02.0 --set
tridentAutosupportImage=docker.io/netapp/trident-autosupport:24.02
--set tridentImage=netapp/trident:24.02.0 --namespace trident
```
◦ Imágenes en uno o más registros

```
helm install trident netapp-trident/trident-operator --version
100.2402.0 --set acpImage=<your-registry>:<acp image> --set
enableACP=true --set imageRegistry=<your-registry>/sig-storage --set
operatorImage=netapp/trident-operator:24.02.0 --set
tridentAutosupportImage=docker.io/netapp/trident-autosupport:24.02
--set tridentImage=netapp/trident:24.02.0 --namespace trident
```
Puede utilizar helm list para revisar detalles de la instalación como nombre, espacio de nombres, gráfico, estado, versión de la aplicación, y el número de revisión.

Si tiene problemas para poner en marcha Trident mediante Helm, ejecute este comando para desinstalar completamente Astra Trident:

```
./tridentctl uninstall -n trident
```
**No** ["Elimina por completo los CRD de Astra Trident"](https://docs.netapp.com/us-en/trident/troubleshooting.html#completely-remove-astra-trident-and-crds) Como parte de la desinstalación antes de intentar habilitar de nuevo Astra Control Provisioner.

#### **Resultado**

Está habilitada la funcionalidad de aprovisionamiento de Astra Control y es posible usar cualquier función disponible para la versión que esté ejecutando.

Después de instalar el aprovisionador de Astra Control, el clúster que aloja el aprovisionador en la interfaz de usuario de Astra Control mostrará una ACP version en lugar de Trident version campo y núm. de versión instalada actual.

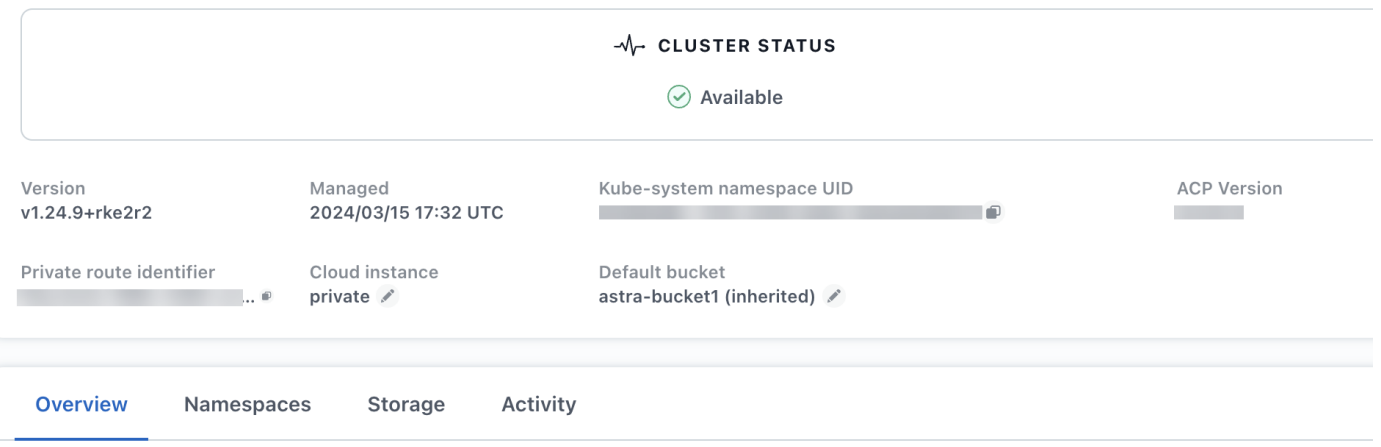

#### **Si quiere más información**

• ["Documentación sobre actualizaciones de Astra Trident"](https://docs.netapp.com/us-en/trident/trident-managing-k8s/upgrade-operator-overview.html)

# <span id="page-70-0"></span>**Desgestione aplicaciones y clústeres**

Elimine las aplicaciones o clústeres que ya no desee gestionar desde Astra Control.

# **Deje de gestionar una aplicación**

Detenga la gestión de las aplicaciones de las que ya no quiera realizar copias de seguridad, copias Snapshot o clones de Astra Control.

Al anular la gestión de una aplicación:

- Se eliminarán todos los backups y las snapshots existentes.
- Las aplicaciones y los datos siguen estando disponibles.

- 1. En la barra de navegación izquierda, seleccione **aplicaciones**.
- 2. Seleccione la aplicación.
- 3. En el menú Opciones de la columna acciones, seleccione **Unmanage**.
- 4. Revise la información.
- 5. Escriba "desgestionar" para confirmar.

6. Seleccione **Sí, Desactivar aplicación**.

## **Resultado**

Astra Control deja de gestionar la aplicación.

# **Deje de gestionar un clúster**

Deje de gestionar el clúster que ya no desea gestionar desde Astra Control.

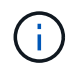

Antes de anular la administración del clúster, debe anular la administración de las aplicaciones asociadas al clúster.

Como práctica recomendada, le recomendamos que quite el clúster de Astra Control antes de eliminarlo a través de GCP.

Cuando se desadministra un clúster:

- Esta acción evita que Astra Control gestione su clúster. No realiza cambios en la configuración del clúster y no elimina el clúster.
- El aprovisionador Astra Control o Astra Trident no se desinstalarán del clúster. ["Descubra cómo desinstalar](https://docs.netapp.com/us-en/trident/trident-managing-k8s/uninstall-trident.html) [Astra Trident"](https://docs.netapp.com/us-en/trident/trident-managing-k8s/uninstall-trident.html).

#### **Pasos**

- 1. Seleccione **Clusters**.
- 2. Seleccione la casilla de comprobación del clúster que ya no desea gestionar.
- 3. En el menú de opciones de la columna **Acciones**, selecciona **Desgestionar**.
- 4. Confirme que desea anular la gestión del clúster y, a continuación, seleccione **Sí, anular la gestión**.

#### **Resultado**

El estado del clúster cambia a **Extracción**. Después de eso, el clúster se eliminará de la página **Clusters** y Astra Control ya no lo gestionará.

## **Elimine clústeres de su proveedor de cloud**

Antes de eliminar un clúster de Kubernetes que tiene volúmenes persistentes (VP) que residen en clases de almacenamiento de NetApp, primero debe eliminar las reclamaciones de volumen persistente (RVP) siguiendo uno de los métodos siguientes. Eliminar la RVP y el VP antes de eliminar el clúster garantiza que no recibirá facturas inesperadas del proveedor de cloud.

- **método #1**: Elimina los espacios de nombres de la carga de trabajo de la aplicación del clúster. *not* elimine el espacio de nombres Trident.
- **método #2**: Elimine las CVP y las vainas, o el despliegue donde se montan las Vs.

Cuando gestiona un clúster de Kubernetes desde Astra Control, las aplicaciones de ese clúster utilizan su proveedor de cloud como back-end de almacenamiento para volúmenes persistentes. Si elimina el clúster del proveedor de cloud sin eliminar primero los VP, los volúmenes back-end se *not* eliminan junto con el clúster.

Si utiliza uno de los métodos anteriores, se eliminarán los correspondientes VP de su clúster. Asegúrese de que no existan VP en las clases de almacenamiento de NetApp en el clúster antes de eliminarlo.

Si no eliminó los volúmenes persistentes antes de eliminar el clúster, deberá eliminar manualmente los
## **Pon en marcha una instancia autogestionada de Astra Control**

Si deseas una instancia autogestionada de Astra Control que resida dentro de tu red, puedes poner en marcha Astra Control Center directamente desde Astra Control Service.

**Pasos**

- 1. En el área Primeros pasos del Dashboard, selecciona **Desplegar una instancia autogestionada de Astra Control**.
- 2. Debe realizar una de las siguientes acciones:
	- Genere un nuevo token de API seleccionando **Generar**.
	- Pegue en un token de API de REST DE Astra Control existente. Consulte la ["Documentación de Astra](https://docs.netapp.com/us-en/astra-automation/get-started/get_api_token.html) [Automation"](https://docs.netapp.com/us-en/astra-automation/get-started/get_api_token.html) Para obtener orientación sobre la generación de un token de API.
- 3. Sigue las instrucciones en la ventana **Implementar Astra Control Center**.

## **Información de copyright**

Copyright © 2024 NetApp, Inc. Todos los derechos reservados. Imprimido en EE. UU. No se puede reproducir este documento protegido por copyright ni parte del mismo de ninguna forma ni por ningún medio (gráfico, electrónico o mecánico, incluidas fotocopias, grabaciones o almacenamiento en un sistema de recuperación electrónico) sin la autorización previa y por escrito del propietario del copyright.

El software derivado del material de NetApp con copyright está sujeto a la siguiente licencia y exención de responsabilidad:

ESTE SOFTWARE LO PROPORCIONA NETAPP «TAL CUAL» Y SIN NINGUNA GARANTÍA EXPRESA O IMPLÍCITA, INCLUYENDO, SIN LIMITAR, LAS GARANTÍAS IMPLÍCITAS DE COMERCIALIZACIÓN O IDONEIDAD PARA UN FIN CONCRETO, CUYA RESPONSABILIDAD QUEDA EXIMIDA POR EL PRESENTE DOCUMENTO. EN NINGÚN CASO NETAPP SERÁ RESPONSABLE DE NINGÚN DAÑO DIRECTO, INDIRECTO, ESPECIAL, EJEMPLAR O RESULTANTE (INCLUYENDO, ENTRE OTROS, LA OBTENCIÓN DE BIENES O SERVICIOS SUSTITUTIVOS, PÉRDIDA DE USO, DE DATOS O DE BENEFICIOS, O INTERRUPCIÓN DE LA ACTIVIDAD EMPRESARIAL) CUALQUIERA SEA EL MODO EN EL QUE SE PRODUJERON Y LA TEORÍA DE RESPONSABILIDAD QUE SE APLIQUE, YA SEA EN CONTRATO, RESPONSABILIDAD OBJETIVA O AGRAVIO (INCLUIDA LA NEGLIGENCIA U OTRO TIPO), QUE SURJAN DE ALGÚN MODO DEL USO DE ESTE SOFTWARE, INCLUSO SI HUBIEREN SIDO ADVERTIDOS DE LA POSIBILIDAD DE TALES DAÑOS.

NetApp se reserva el derecho de modificar cualquiera de los productos aquí descritos en cualquier momento y sin aviso previo. NetApp no asume ningún tipo de responsabilidad que surja del uso de los productos aquí descritos, excepto aquello expresamente acordado por escrito por parte de NetApp. El uso o adquisición de este producto no lleva implícita ninguna licencia con derechos de patente, de marcas comerciales o cualquier otro derecho de propiedad intelectual de NetApp.

Es posible que el producto que se describe en este manual esté protegido por una o más patentes de EE. UU., patentes extranjeras o solicitudes pendientes.

LEYENDA DE DERECHOS LIMITADOS: el uso, la copia o la divulgación por parte del gobierno están sujetos a las restricciones establecidas en el subpárrafo (b)(3) de los derechos de datos técnicos y productos no comerciales de DFARS 252.227-7013 (FEB de 2014) y FAR 52.227-19 (DIC de 2007).

Los datos aquí contenidos pertenecen a un producto comercial o servicio comercial (como se define en FAR 2.101) y son propiedad de NetApp, Inc. Todos los datos técnicos y el software informático de NetApp que se proporcionan en este Acuerdo tienen una naturaleza comercial y se han desarrollado exclusivamente con fondos privados. El Gobierno de EE. UU. tiene una licencia limitada, irrevocable, no exclusiva, no transferible, no sublicenciable y de alcance mundial para utilizar los Datos en relación con el contrato del Gobierno de los Estados Unidos bajo el cual se proporcionaron los Datos. Excepto que aquí se disponga lo contrario, los Datos no se pueden utilizar, desvelar, reproducir, modificar, interpretar o mostrar sin la previa aprobación por escrito de NetApp, Inc. Los derechos de licencia del Gobierno de los Estados Unidos de América y su Departamento de Defensa se limitan a los derechos identificados en la cláusula 252.227-7015(b) de la sección DFARS (FEB de 2014).

## **Información de la marca comercial**

NETAPP, el logotipo de NETAPP y las marcas que constan en <http://www.netapp.com/TM>son marcas comerciales de NetApp, Inc. El resto de nombres de empresa y de producto pueden ser marcas comerciales de sus respectivos propietarios.